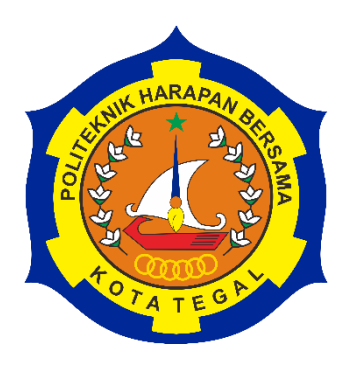

# **RANCANG BANGUN WEBSITE RUMAH KUNCI PINTAR DENGAN RFID E-KTP BERBASIS WEB**

TUGAS AKHIR

Diajukan Sebagai Salah Satu Syarat Untuk Menyelesaikan Studi Jenjang Program Diploma Tiga

**Oleh:**

**Nama NIM Muhammad Irfan Syafiq 18040186**

**PROGRAM STUDI DIII TEKNIK KOMPUTER POLITEKNIK HARAPAN BERSAMA TEGAL**

**2021**

#### **HALAMAN PERNYATAAN KEASLIAN**

<span id="page-1-0"></span>Yang bertandatangan di bawah ini:

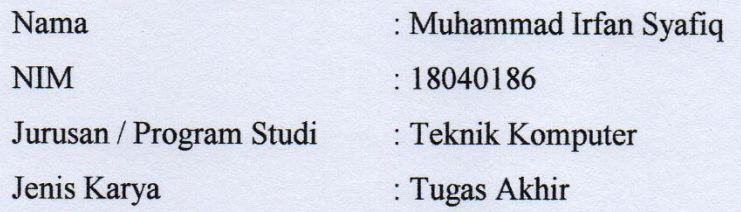

Adalah mahasiswa Program Studi Diploma III Teknik Komputer Politeknik Harapan Bersama, dengan ini saya menyatakan bahwa laporan Tugas Akhir yang berjudul "**Rancang Bangun Website Rumah Kunci Pintar Dengan RFID E-KTP Berbasis Web**". Merupakan hasil pemikiran dan kerjasama sendiri secara orisinil dan saya susun secara mandiri dan tidak melanggar kode etik hak karya cipta. Pada pelaporan Tugas Akhir ini juga bukan merupakan karya yang pernah diajukan untuk memperoleh gelar akademik tertentu di suatu perguruan tinggi, dan sepanjang pengetahuan saya juga tidak terdapat karya atau pendapat yang pernah ditulis atau disebutkan dalam daftar pustaka.

Apabila di kemudian hari ternyata Laporan Tugas Akhir ini terbukti melanggar kode etik karya cipta atau merupakan karya yang dikategorikan mengandung unsur plagiarisme, maka saya bersedia untuk melakukan penelitian baru dan menyusun laporannya sebagai Laporan Tugas Akhir, sesuai dengan ketentuan yang berlaku. Demikian pernyataan ini saya buat dengan sebenarnya dan sesungguhnya.

Tegal, 21 Mei 2021

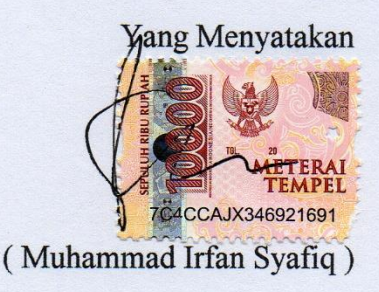

# <span id="page-2-0"></span>**HALAMAN PERNYATAAN PERSETUJUAN PUBLIKASI TUGAS AKHIR UNTUK KEPERLUAN AKADEMIS**

Sebagai civitas akademika Politeknik Harapan Bersama Tegal, Saya yang bertanda tangan dibawah ini:

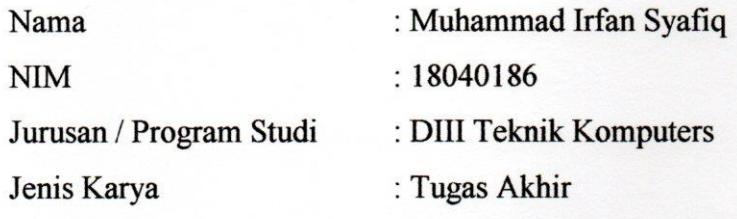

Demi pengembangan ilmu pengetahuan, menyetujui untuk memberikan kepada Politeknik Harapan Bersama Tegal **Hak Bebas Royalti** *Noneksklusif* (*Noneexclusice Royalti Free Right)* atas Tugas Akhir saya yang berjudul:

# **RANCANG BANGUN WEBSITE RUMAH KUNCI PINTAR DENGAN RFID E-KTP BERBASIS WEB**

Beserta perangkat yang ada (jika diperlukan). Dengan Hak Bebas Royalti *Noneksklusif* ini Politeknik Harapan Bersama Tegal berhak menyimpan, mengalih media/formatkan, mengelola dalam bentuk pangkalan data (*database*), merawat dan mempublikasikan Tugas Akhir saya selama tetap mencantumkan nama saya sebagai penulis/pencipta dan pemilik Hak Cipta.

Demikian pernyataan ini saya buat dengan sebenarnya.

Dibuat di : Tegal Pada Tanggal : 30 Agustus 2021

Yang menyatakan

( Muhammad Irfan Syafiq )

### **HALAMAN PERSETUJUAN**

<span id="page-3-0"></span>Tugas Akhir (TA) yang berjudul **"RANCANG BANGUN WEBSITE RUMAH KUNCI PINTAR DENGAN RFID E-KTP BERBASIS WEB"** yang disusun oleh Muhammad Irlan Syahq, NIM 18040186 telah mendapat persetujuan pembimbing dan siap dipertahankan di depan tim penguji Tugas Akhir (TA) Program Studi Diploma III Teknik Komputer PoliTeknik Harapan Bersama Tegal.

Tegal, 21 Mei 2021

Menyetujui

Pembimbing I, Pembimbing II,

 $X/\sqrt{m}$ 

NIPY. 02.009.0054

Arfan Haqiqi Sulasmoro, M.Kom Rivaldo Mersis Brillianto, S.Pd., M.Eng. NIPY, 03.020.444

# **HALAMAN PENGESAHAN**

<span id="page-4-0"></span>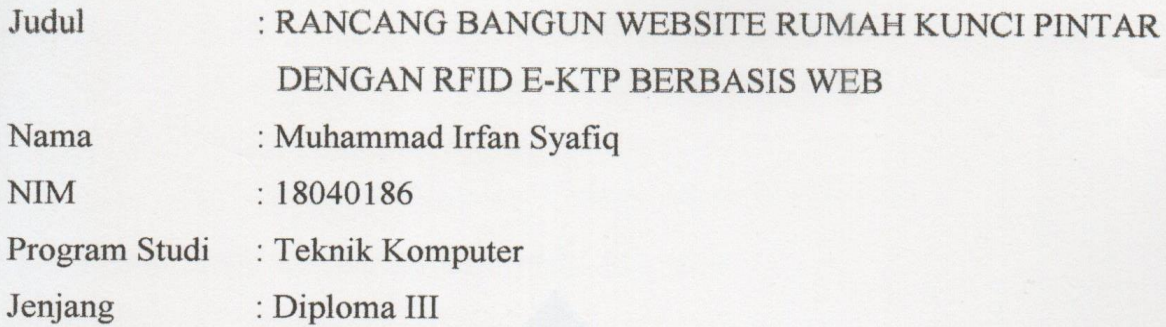

Dinyatakan LULUS setelah dipertahankan di depan Tim Penguji Tugas Akhir Program Studi Diploma III Teknik Komputer Politeknik Harapan **Bersama Tegal** 

## Tegal, 1 September 2021

Tim Penguji:

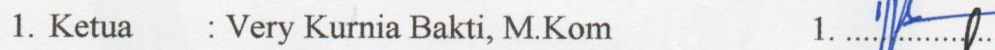

- 2. Anggota 1: Mohammad Humam, M.Kom 2.
- 3. Anggota 2 : Rivaldo Mersis Brillianto, S.Pd, M.Eng 3.

Nama TangaTangan

# Mengetahui,

Kepala Program Studi DIII Teknik Komputer, Politeknik Harapan Bersama Tegal

 $\mathbb{E}(\mathbb{P}^n)$ S.Pd., M.Kom

# **HALAMAN MOTO**

<span id="page-5-0"></span>"A winner is a dreamer who never gives up." Nelson Mandela

"it always seems impossible until it's done." Nelson Mandela

"Mahkota seseorang adalah akalnya. Derajat seseorang adalah agamanya. Sedangkan kehormatan seseorang adalah budi pekertinya." Ummar bin Khattab

"Aku tidak pernah sekalipun menyesali diamku. Tetapi aku berkali-kali menyesali bicaraku" Ummar bin Khattab

# **HALAMAN PERSEMBAHAN**

## Bismillahirrohmannirrohim

<span id="page-6-0"></span>Dengan Rahmat Allah yang Maha Pengasih Lagi Maha Penyayang. Dengan ini kami persembahkan laporan Tugas Akhir ini untuk :

- 1. Bapak Nizar Suhendra, SE, MPP selaku Direktur Politeknik Harapan Bersama Tegal.
- 2. Bapak Rais, S.Pd., M.Kom selaku Ketua Program Studi DIII Teknik Komputer Politeknik Harapan Bersama Tegal.
- 3. Bapak Arfan Haqiqi Sulasmoro, M.Kom selaku Dosen Pembimbing I
- 4. Bapak Rivaldo Mersis Brillianto, S.Pd,. M.Eng selaku Dosen Pembimbing II.
- 5. Dosen-dosen Politeknik Harapan Bersama Tegal yang telah memberikan ilmunya, Terima kasih Bapak dan Ibu dosen atas ilmunya, Semoga kami dapat memanfaatkan ilmunya dengan baik.
- 6. Kedua Orang Tua tercinta yang selalu memberikan doa dan dukungan
- 7. Semua teman-teman seperjuangan yang telah banyak membantu, Terima kasih atas gelak tawa dan bantuan kalian juga solidaritas yang luar biasa sehingga membuat hari-hari semasa kuliah lebih berarti.

#### **ABSTRAK**

<span id="page-7-0"></span>Perubahan dan dinamika masyarakat yang semakin cepat seiring dengan perkembangan teknologi sehingga memerlukan suatu informasi yang akurat. Sistem keamanan merupakan kebutuhan bagi kehidupan manusia, terutama pemilik gedung perkantoran, pendidikan, maupun perumahan. *Home automation* merupakan sistem kontrol dari perangkat elektrik yang berada pada suatu ruangan di dalam rumah, dimana penggunanya dapat mengontrol perangkat secara efisien dengan menggunakan RFID *reader* melalui *Website*. Sistem penguncian pintu dengan teknologi RFID memanfaatkan Kartu E-KTP sebagai RFID *tag*, Esp8266(NodeMCU) sebagai pusat pengendali dan pengolahan data yang nantinya akan memberikan perintah kepada solenoid untuk membuka dan menutup kunci pintu, dan RFID *reader* digunakan untuk membaca nomor ID pada E-KTP. Tujuan dari pengembangan ini adalah untuk membuat sistem pengamanan pintu rumah dengan memanfaatkan E-KTP sebagai pembuka pintu dan WEB sebagai monitoring. Hasil akhir dari pengembangan ini adalah sistem pengaman pintu rumah menggunakan E-KTP yang dapat memberikan keamanan yang lebih serta efektif dan efisien untuk diterapkan di masyarakat.

**Kata Kunci** : *Web*, E-KTP, Kunci Pintu, *RFID*.

#### **KATA PENGANTAR**

<span id="page-8-0"></span>Dengan memanjatkan puji syukur kehadirat Allah SWT, Tuhan Yang Maha Pengasih dan Maha Penyayang, yang telah melimpahkan segala rahmat, hidayah dan inayah-Nya hingga terselesaikannya laporan Tugas Akhir dengan judul "**RANCANG BANGUN WEBSITE RUMAH KUNCI PINTAR DENGAN RFID E-KTP BEBASIS WEB**".

Tugas Akhir merupakan suatu kewajiban yang harus dilaksanakan untuk memenuhi salah satu syarat kelulusan dalam mencapai derajat Ahli Madya Komputer pada program Studi Diploma III Teknik Komputer Politeknik Harapan Bersama Tegal. Selama melaksanakan penelitian dan kemudia tersusun dalam laporan Tugas Akhir ini, banyak pihak yang telah memberikan bantuan, dukungan dan bimbingan.

Pada kesempatan ini, tidak lupa diucapkan terima kasih yang sebesarbesarnya kepada:

- 1. Bapak Nizar Suhendra, SE, MPP selaku Direktur Politeknik Harapan Bersama Tegal.
- 2. Bapak Rais, S.Pd, M.Kom selaku Ketua Program Studi D III Teknik Komputer Politeknik Harapan Bersama Tegal.
- 3. Bapak Arfan Haqiqi Sulasmoro, M.Kom selaku Dosen Pembimbing I
- 4. Bapak Rivaldo Mersis Brillianto, S.Pd,. M.Eng selaku Dosen Pembimbing II
- 5. Semua pihak yang telah mendukung, membantu serta mendoakan penyelesaian laporan Tugas Akhir ini.

Semoga laporan Tugas Akhir ini dapat memberikan sumbangan untuk pengembangan ilmu pengetahuan dan teknologi.

Tegal, Agustus 2021

# **DAFTAR ISI**

<span id="page-9-0"></span>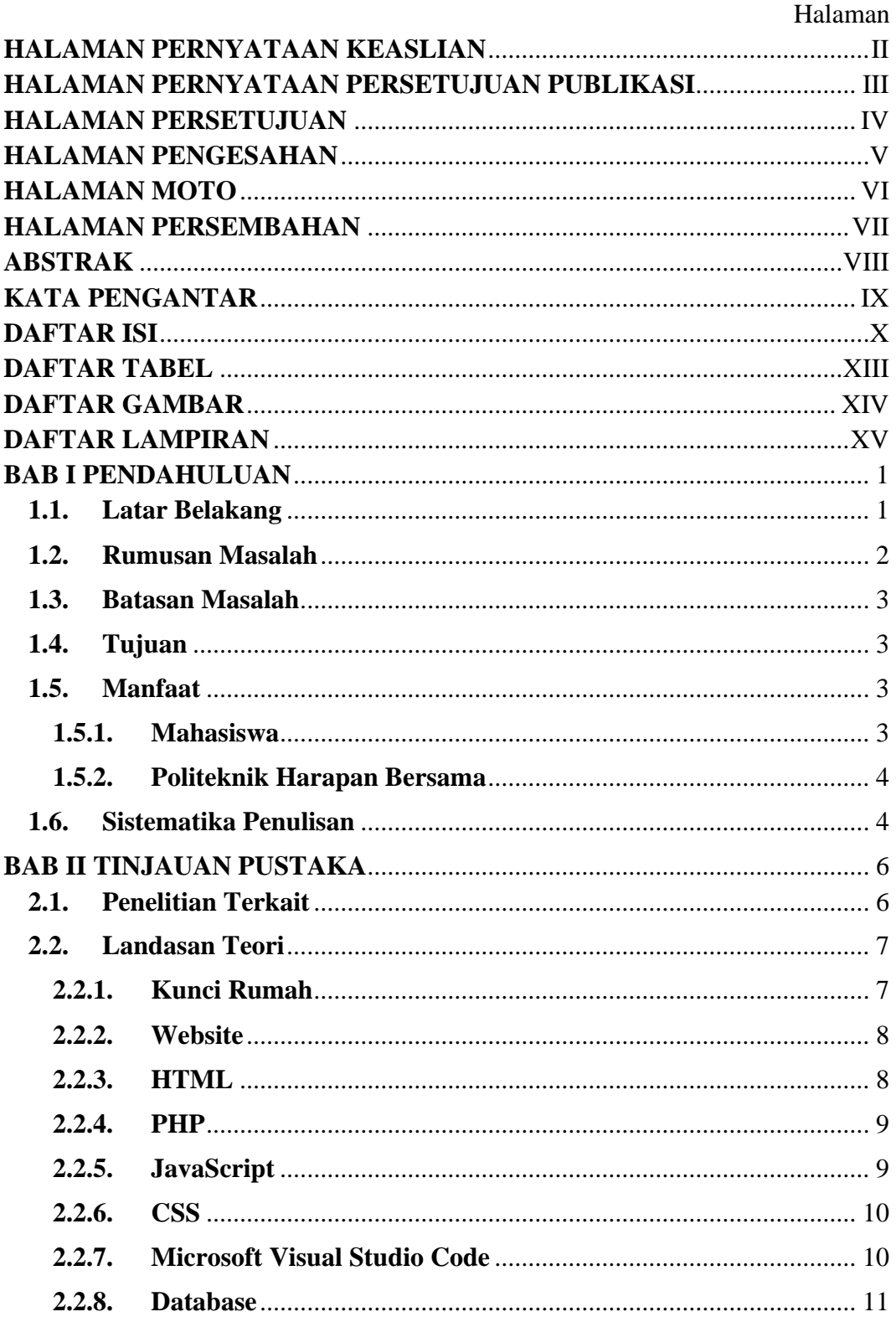

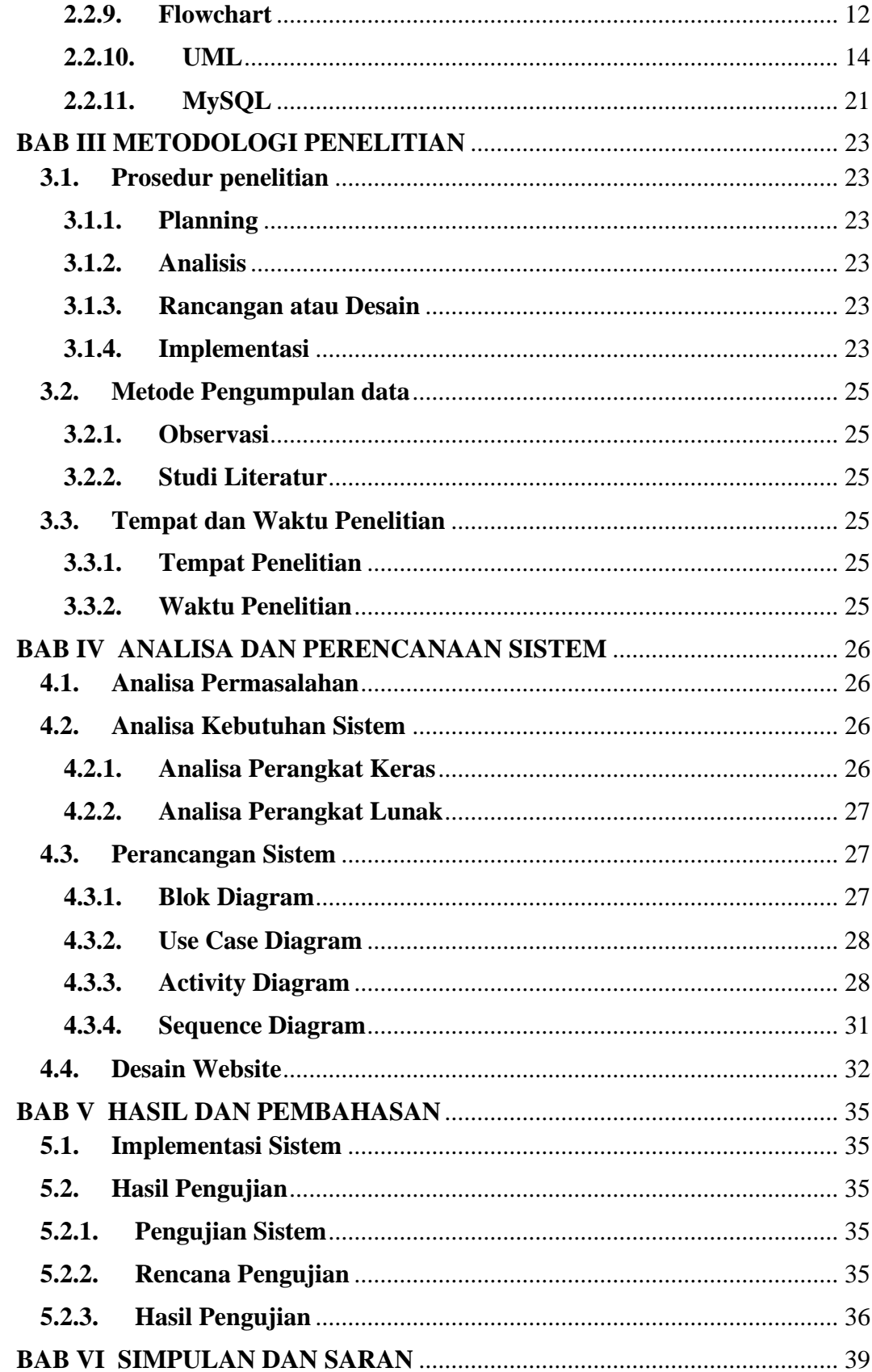

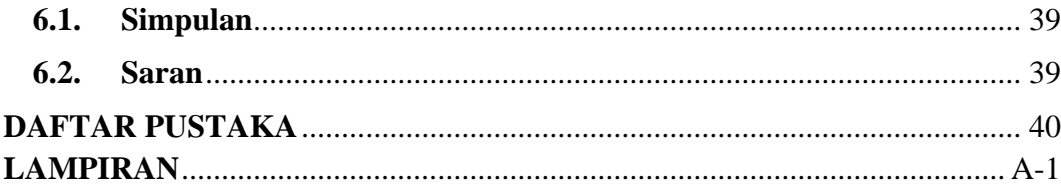

# **DAFTAR TABEL**

#### Halaman

<span id="page-12-0"></span>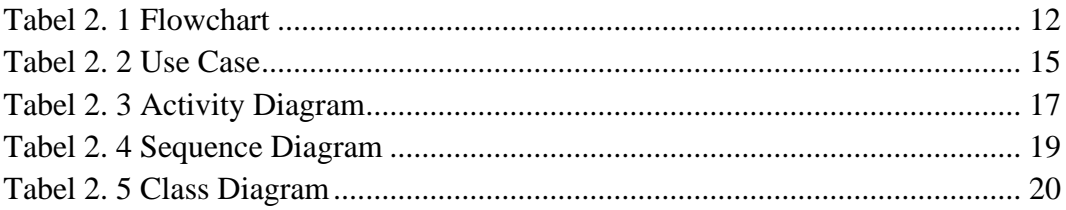

# **DAFTAR GAMBAR**

<span id="page-13-0"></span>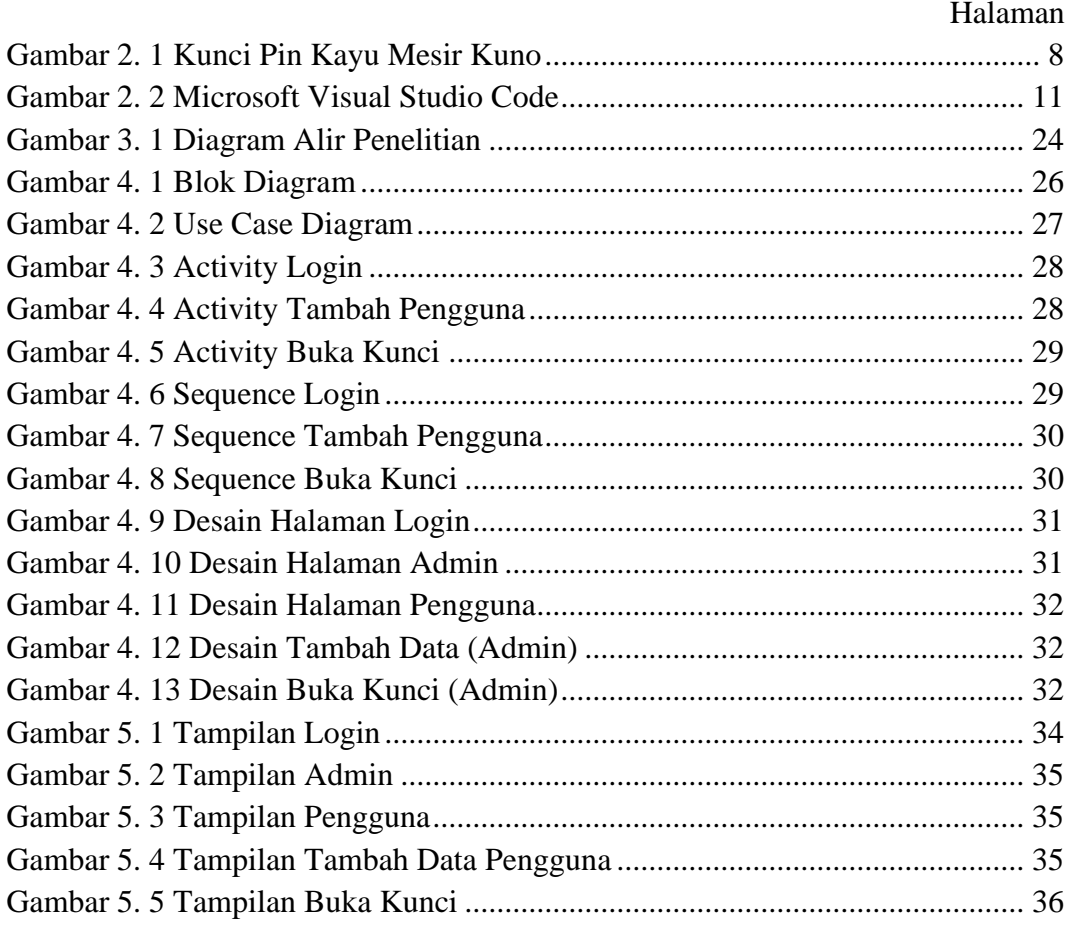

# **DAFTAR LAMPIRAN**

<span id="page-14-0"></span>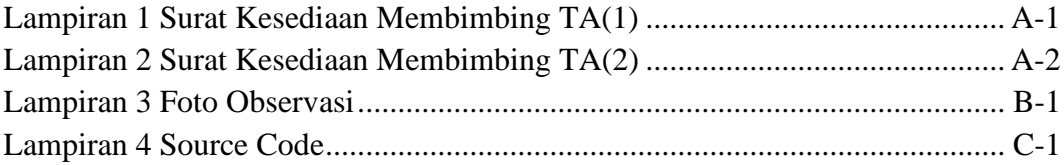

#### **BAB I**

## **PENDAHULUAN**

#### <span id="page-15-1"></span><span id="page-15-0"></span>**1.1. Latar Belakang**

Perkembangan sistem informasi sangat pesat sejalan dengan besarnya kebutuhan terhadap informasi. Perubahan dan dinamika masyarakat yang semakin cepat seiring dengan perkembangan teknologi sehingga memerlukan suatu informasi yang akurat.

Sistem keamanan merupakan kebutuhan bagi kehidupan manusia, terutama pemilik gedung perkantoran, pendidikan, maupun rumah perumahan. Namun selama ini sistem keamanan yang ada masih belum bisa menyelesaikan permasalahan yang sering terjadi seperti pencurian barang berharga, perampokan dan berbagai tindak kejahatan lain di daerah perumahan.

Dengan kemajuan teknologi saat ini memunculkan suatu inovasi untuk menciptakan suatu alat sistem keamanan yang canggih yaitu *Home automation*. *Home automation* merupakan sistem kontrol dari perangkat elektrik yang berada pada suatu ruangan di dalam rumah, dimana penggunanya dapat mengontrol perangkat secara efisien dengan menggunakan RFID *reader* melalui *Website*.

Sistem informasi yang berkembang cepat saat ini dapat menunjang sistem keamanan menjadi lebih aman karena lebih mudah terhubung baik antar alat ataupun pengguna, dengan masuknya sistem informasi kedalam sistem keamanan maka manusia dapat membuat dirinya menjadi lebih merasa aman karena memiliki sistem keamanan yang sudah terintergerasi dengan sistem informasi yang membuatnya lebih aman.

RFID *reader* adalah sensor elektrik yang menggunakan gelombang radio yang akan mengidentifikasi kartu aktif yang sudah disimpan informasinya pada database.

ESP8266 adalah sebuah *microchip* yang sudah memiliki *modul wifi* dengan *stack* TCP / IP penuh dan kemampuan mikrokontroler. ESP8266 ini sendiri nantinya akan diberi perintah yang ditanamkan untuk membuat RFID *reader* dapat membaca identitas kartu dan memberi akses pada pintu untuk mengunci atau membuka.

*Website* (Situs Web) merupakan kumpulan dari halaman-halaman web yang berhubungan dengan *file* lain yang terkait. Pada *website* inilah pengguna bisa melihat siapa saja yang baru mengakses ruangan dan melalui *website* pengguna bisa mengontrol alat secara efisien.

#### <span id="page-16-0"></span>**1.2. Rumusan Masalah**

Berdasarkan permasalahan di atas, maka rumusan masalah yang akan diangkat dalam penelitian ini adalah bagaimana cara membuat Rancang Bangun Website Rumah Kunci Pintar dengan RFID E-KTP Berbasis Web.

#### <span id="page-17-0"></span>**1.3. Batasan Masalah**

Agar tidak meluas dari maksud dan tujuan penelitian ini, maka permasalahannya akan dibatasi sebagai berikut:

- 1. sistem dibuat dalam bentuk Prototype.
- 2. menggunakan ESP8266.
- 3. database menggunakan MYSQL.
- 4. menggunakan Sensor RFID reader.
- 5. *interface* bisa dilihat dari website.
- 6. *prototype* ini akan berjalan jika dialiri listrik.

#### <span id="page-17-1"></span>**1.4. Tujuan**

Tujuan dari pengembangan ini adalah untuk membuat sistem pengamanan pintu rumah dengan memanfaatkan kartu RFID sebagai pembuka pintu dan WEB sebagai monitoring siapa saja yang telah mengakses ruangan.

#### <span id="page-17-2"></span>**1.5. Manfaat**

Penelitian ini diharapakan dapat memberi manfaat bagi:

#### <span id="page-17-3"></span>**1.5.1. Mahasiswa**

- 1. Meningkatkan pengetahuan dalam membuat sebuah website.
- 2. Mengasah ketrampilan untuk bekal dalam dunia kerja.

#### <span id="page-18-0"></span>**1.5.2. Politeknik Harapan Bersama**

Dapat memberikan manfaat bagi civitas Politeknik Harapan Bersama Tegal.

#### <span id="page-18-1"></span>**1.6. Sistematika Penulisan**

Dalam penelitian ini akan diuraikan secara umum tentang hal-hal yang akan dibahas dalam penyusunan laporan. Adapun sistematika laporan terdiri dari :

#### BAB I PENDAHULUAN

Dalam bab ini berisi tentang latar belakang masalah, perumusan masalah, pembatasan masalah, tujuan dan manfaat penulisan dan sistematika penulisan.

#### BAB II TINJAUAN PUSTAKA

Dalam bab ini berisi tentang objek penelitian terkit dan landasan teori. yaitu berupa materi tentang penelitian-penelitian yang serupa dengan penelitian yang akan dilakukan dan membahas teori-teori tentang kajian yang diteliti.

# BAB III METODE PENELITIAN

Dalam bab ini membahas tentang langkah-langkah/tahapan dengan bantuan beberapa metode, teknik, alat (*tools*) yang digunakan seperti posedur penelitian, metode pengumpulan data, serta tempat dan waktu penelitian.

# BAB IV ANALISA DAN PERANCANGAN

Dalam bab ini menjelaskan tentang analisa permasalahan serta perancangan *software* dan hardware.

# BAB V HASIL DAN PEMBAHASAAN

Dalam bab ini berisi tentang hasil akhir dari sistem penelitian yang dibuat dan pembahasaan tentang mekanisme kerjanya.

## BAB VI KESIMPULAN DAN SARAN

Dalam bab ini akan menyajikan kesimpulan hasil penelitian dan saran untuk pengembangan penelitian.

#### **BAB II**

# **TINJAUAN PUSTAKA**

#### <span id="page-20-1"></span><span id="page-20-0"></span>**2.1. Penelitian Terkait**

Penelitian yang dilakukan oleh Eko Saputro dan Hari Wibawanto dalam jurnal penelitiannya yang berjudul Rancang Bangun Pengaman Pintu Otomatis Menggunakan E-KTP Berbasis Mikrokontroler Atmega328 mengatakan bahwa. Sistem pengunci pintu saat ini masih menggunakan kunci konvensional, sehingga mudah dibuka oleh pencuri. Dari masalah tersebut penulis mempunyai gagasan untuk menghasilkan alat pengaman pintu yang aman dan praktis berbasis RFID dengan memanfaatkan E-KTP sebagai RFID tag sebagai pengaman pintu rumah[1].

Penelitian yang dilakukan oleh Manase Sahat H Simarangkir dan Agung Suryanto dalam penelitiannya yang berjudul *Prototype* Pengunci Pintu Otomatis Menggunakan RFID (*Radio Frequency Identification*) Berbasis Mikrokontroler Arduino Uno mengatakan bahwa, Sistem pengamanan pintu rumah yang bersifat manual memiliki banyak kekurangan diantaranya sulit membuka kunci ketika digunakan, mudah dibobol dan kunci yang cenderung dapat diduplikat sehingga mengurangi kemudahan dan keamanan[2].

Penelitian yang dilakukan oleh Rindang Aria Rifki dkk yang berjudul Sistem Kontrol Dan Monitoring Kunci Pintu Rumah Menggunakan RFID Berbasis *Website* mengatakan bahwa, Sistem keamanan merupakan kebutuhan bagi kehidupan manusia, terutama pemilik gedung perkantoran, pendidikan, maupun rumah perumahan. Namun selama ini sistem keamanan yang ada masih belum bisa menyelesaikan permasalahan yang sering terjadi seperti pencurian barang berharga, perampokan dan berbagai tindak kejahatan. Penggunaan kunci konvensional bisa dengan mudahnya diduplikat. Salah satu upaya untuk mengatasi hal tersebut adalah dengan memanfaatkan teknologi *Radio Frequency Identification* (RFID)[3].

#### <span id="page-21-1"></span><span id="page-21-0"></span>**2.2. Landasan Teori**

#### **2.2.1. Kunci Rumah**

Kunci adalah perangkat mekanik atau elektrik yang dikendalikan oleh suatu objek fisik (seperti kunci, kartu, sidik jari, kartu RFID *Radio Frequency Identification Data* dan token keamanan) yang berisi informasi rahasia. Kunci umumnya digunakan untuk memungkinkan seseorang mengakses sesuatu yang dilindungi dalam tempat tertentu, sehingga kunci dapat disebut sebagai perangkat kontrol akses. Sistem penguncian pertama ditemukan pada reruntuhan Nineveh, ibukota dari Assyria kuno. Kemudian berkembang ke kunci pin kayu di Mesir, yang terdiri atas baut, pintu dan kunci. Ketika kunci dimasukkan, pin di antara pintu terankat dari lubang diantara baut yang memungkinnya untuk bergerak. Ketika kunci dilepas, pin terlepas kedalam baut yang mencegah pergerakan, seperti terlihat pada gambar 2.1 [4].

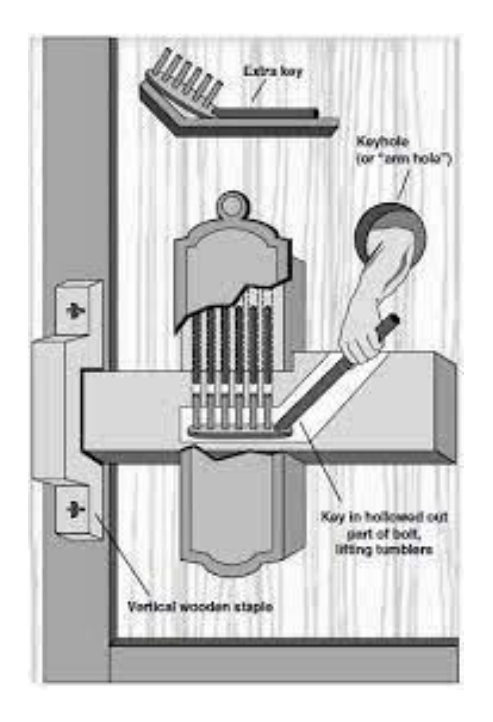

Gambar 2. 1 Kunci Pin Kayu Mesir Kuno

#### <span id="page-22-2"></span><span id="page-22-0"></span>**2.2.2. Website**

*Website* (Situs Web) merupakan kumpulan dari halamanhalaman web yang berhubungan dengan *file* lain yang terkait. Dalam sebuah *website* terdapat suatu halaman yang dikenal dengan sebutan *home page*. *Home page* adalah sebuah halaman yang pertama kali dilihat ketika seseorang mengunjungi *website*. Dari *home page*, pengujung dapat mengklik *hyperlink* untuk pindah kehalaman lain yang terdapat dalam website tersebut[5].

#### <span id="page-22-1"></span>**2.2.3. HTML**

*HyperText Markup Language* merupakan suatu metode untuk mengimplementasikan konsep *hypertext* dalam suatu naskah atau dokumen. HTML sendiri bukan tergolong pada suatu bahasa pemrograman karena sifatnya yang hanya memberikan tanda (*marking up*) pada suatu naskah teks dan bukan sebagai program[6].

HTML pertama kali diciptakan pada tahun 1989 oleh Tim Berners-Lee dengan tujuan awal dari web *browser* adalah untuk melayani pembaca dalam membuka dokumen berformat HTML.

#### <span id="page-23-0"></span>**2.2.4. PHP**

*Hypertext Preprocessor* (PHP) adalah bahasa *server-side scripting* yang menyatu dengan HTML untuk membuat halaman web yang dinamis menurut (Nugroho, 2004) PHP banyak dipakai untuk pemrograman situs WEB dinamis. Karena PHP merupakan *serverside scripting* maka sintaks dan perintah-perintah PHP akan dieksekusi di server kemudian hasilnya dikirim ke *browser* dalam format HTML. Dengan demikian kode program yang ditulis dalam PHP tidak akan terlihat oleh user sehingga keamanan halaman web lebih terjamin. PHP dirancang untuk membentuk sutu tampilan berdasarkan permintaan terkini, seperti menampilkan isi basis data ke halaman web[7].

#### <span id="page-23-1"></span>**2.2.5. JavaScript**

Menurut Yeni Kustiyahningsih dan Devie Rosa Anamisa, *JavaScript* adalah bahasa yang berbentuk kumpulan skrip berjalan pada suatu dokumen HTML. Bahasa ini adalah bahasa pemrograman untuk memberikan kemampuan tambahan terhadap HTML dengan mengizinkan pengeksekusian perintah-perintah disisi *user variabel* atau fungsi dengan nama *TEST* berbeda dengan *variabel* dengan nama *test* dan setiap instruksi diakhiri dengan artinya disisi *browser* bukan disisi *server web*. *JavaScript* adalah bahasa yang "*case sensitive*" artinya membedakan penamaan *variabel* dan fungsi yang menggunakan huruf besar dan huruf kecil, contoh karakter titik koma[7].

#### <span id="page-24-0"></span>**2.2.6. CSS**

CSS merupakan singkatan dari *Cascading Style Sheet*. CSS biasa digunakan dalam dokumen HTML untuk menciptakan suatu *style* yang dipakai untuk mengatur penampilan elemen HTML. Dengan menggunakan *style*, suatu elemen dapat diformat dengan fitur yang jauh lebih kaya daripada yang disediakan oleh elemen HTML itu sendiri. Sebagai contoh, pengaturan seperti warna tulisan bisa ditangani melalui *style* tanpa melibatkan tag HTML yang berfungsi untuk mengatur warna[8].

# <span id="page-24-1"></span>**2.2.7. Microsoft Visual Studio Code**

Visual Studio Code adalah distribusi repositori Code - OSS dengan kustomisasi khusus Microsoft yang dirilis di bawah lisensi produk Microsoft tradisional.

Visual Studio Code menggabungkan kesederhanaan editor kode dengan apa yang dibutuhkan pengembang untuk siklus *edit-builddebug* inti yang akan dibuat. Ini menyediakan pengeditan kode yang komprehensif, navigasi, dan pemahaman dukungan bersama dengan *debugging* ringan, model ekstensibilitas yang kaya, dan integrasi ringan dengan alat yang ada[9]. Berikut ini adalah tampilan awal Microsoft Visual Studio.

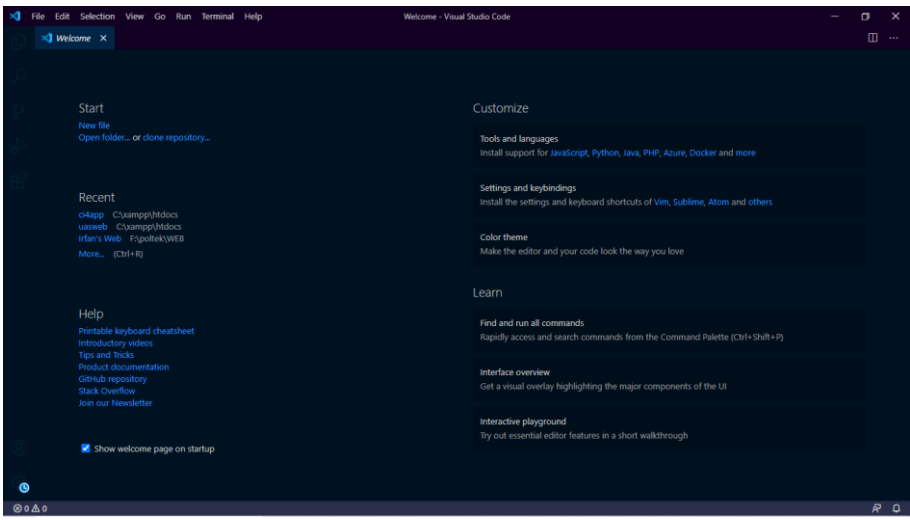

Gambar 2. 2 Microsoft Visual Studio Code

# <span id="page-25-1"></span><span id="page-25-0"></span>**2.2.8. Database**

*Database* adalah kumpulan informasi yang disimpan di dalam komputer secara sistematik sehingga dapat diperiksa menggunakan suatu program komputer untuk memperoleh informasi dari basis data tersebut. Konsep dasar dari basis data adalah kumpulan dari catatancatatan, atau potongan dari pengetahuan. *Database* dapat dibuat dan diolah dengan menggunakan suatu program komputer, yaitu yang biasa disebut dengan *software* (perangkat lunak). *Software* yang digunakan untuk mengelola dan memanggil *query*. DBMS adalah perangkat lunak yang dirancang untuk mengelola suatu basis data dan menjalankan operasi data yang diminta banyak pengguna. Contoh

DBMS adalah Oracle, SQL server 2000/2003, MS Access, MySQL dan sebagainya[7].

# <span id="page-26-0"></span>**2.2.9. Flowchart**

*Flowchart* adalah bagan alir yang menggambarkan tentang urutan langkah jalannya suatu program dalam sebuah bagan dengan simbol-simbol bagan yang sudah ditentukan[10].

Adapun simbol-simbol *flowchart* program adalah sebagai berikut:

<span id="page-26-1"></span>Tabel 2. 1 Flowchart Program

| N <sub>0</sub> | <b>Simbol</b> | Keterangan                           |
|----------------|---------------|--------------------------------------|
| 1              |               | <b>Terminator / Terminal</b>         |
|                |               | Merupakan simbol<br>yang             |
|                |               | digunakan untuk menentukan state     |
|                |               | awal dan<br>akhir<br>state<br>suatu  |
|                |               | flowchart program.                   |
|                |               | <b>Preparation / Persiapan</b>       |
| $\overline{2}$ |               | Merupakan<br>simbol<br>yang          |
|                |               | digunakan untuk mengidentifikasi     |
|                |               | variabel-variabel<br>akan<br>yang    |
|                |               | digunakan dalam program. Bisa        |
|                |               | berupa pemberian harga<br>awal,      |
|                |               | ditandai<br>yang<br>dengan<br>nama   |
|                |               | variabel sama dengan (") untuk       |
|                |               | tipe string, (0) untuk tipe numeric, |
|                |               | (.F./.T.) untuk tipe Boolean dan     |
|                |               | $({\{\n}{\}})$ untuk tiper tanggal.  |
|                |               | <b>Input output / Masukan</b>        |
|                |               | keluaran                             |
|                |               | Merupakan simbol yang                |
|                |               | digunakan untuk memasukkan           |
|                |               | nilai dan untuk menampilkan nilai    |
| 3              |               | dari suatu variabel. Ciri dari       |
|                |               | simbol ini adalah tidak ada          |
|                |               | operator baik operator aritmatika    |
|                |               | hingga operator perbandingan.        |
|                |               | Yang membedakan<br>antara            |
|                |               | masukan dan keluaran adalah jika     |

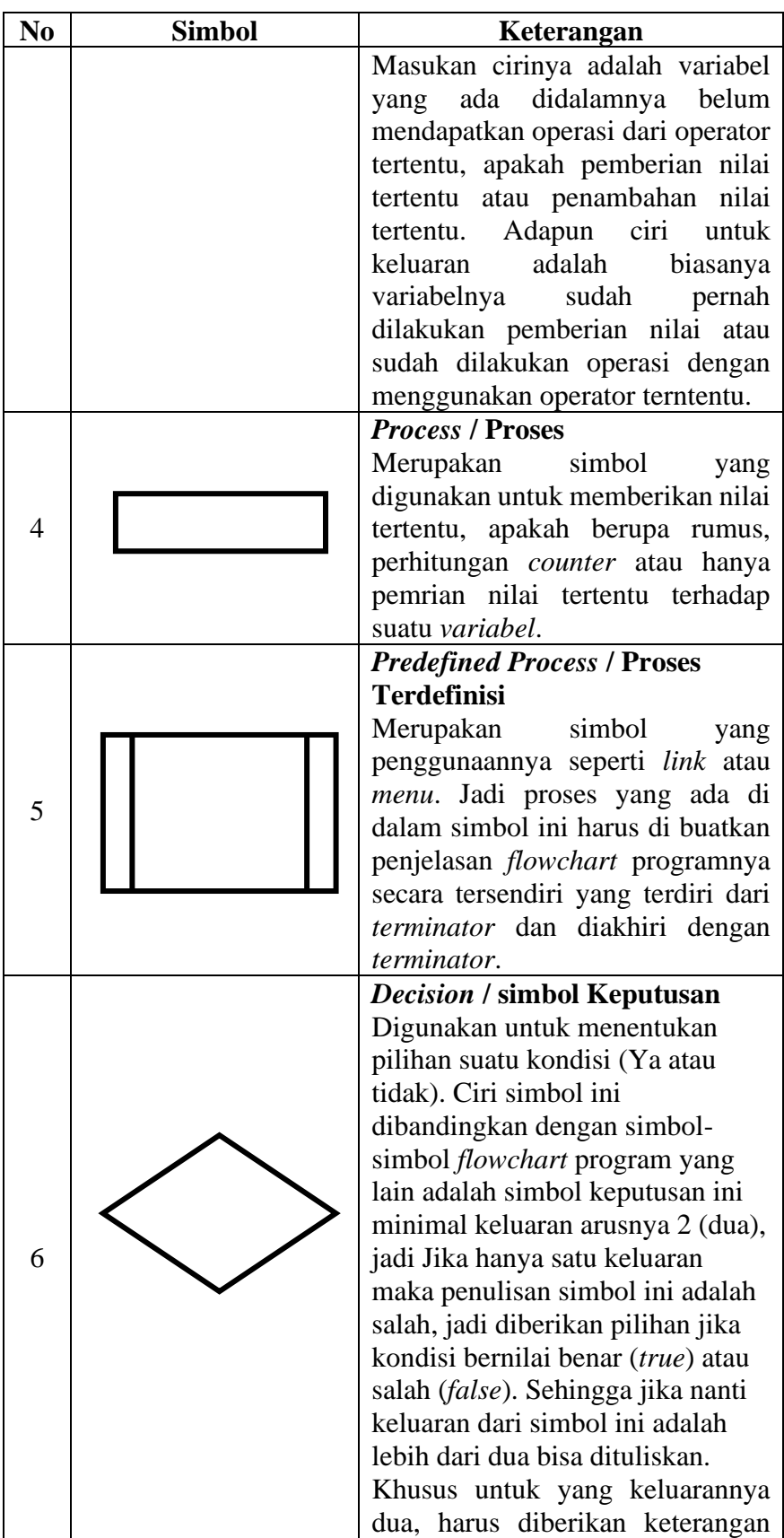

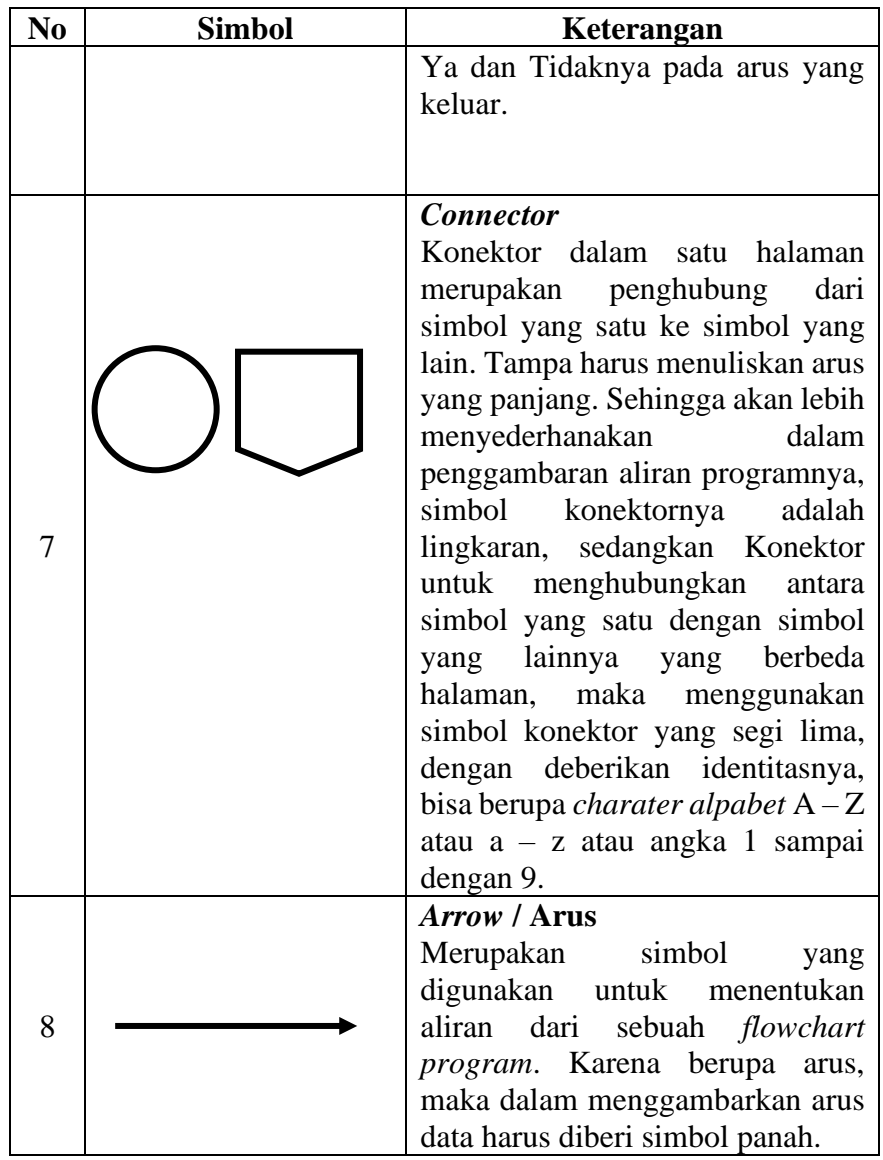

# <span id="page-28-0"></span>**2.2.10. UML**

UML (*Unified Modeling Language*) adalah metode pemodelan secara visual sebagai sarana untuk merancang dan atau membuat software berorientasi objek. Karena UML ini merupakan bahasa visual untuk pemodelan bahasa berorientasi objek, maka semua elemen dan diagram berbasiskan pada paradigma *object oriented.* UML sendiri juga memberikan standar penulisan sebuah sistem *blue*  *print*, yang meliputi konsep bisnis proses, penulisan kelas - kelas dalam bahasa program yang spesifik[11].

Beberapa diagram yang digunakan di UML (*Unifed Modeling Language*) :

1. Use Case Diagram

*Use case diagram* menggambarkan fungsionalitas yang diharapkan dari sebuah sistem. Yang ditekankan adalah "apa" yang diperbuat sistem, dan bukan "bagaimana". Sebuah *use case* mempresentasikan sebuah interaksi antara aktor dengan sistem. *Use case* merupakan sebuah pekerjaan tertentu, misalnya *login* ke sistem, meng-*create* sebuah daftar belanja, dan sebagainya. Seorang atau sebuah aktor adalah sebuah entitas manusia atau mesin yang berinteraksi dengan sistem untuk melakukan pekerjaan - pekerjaan tertentu.

Adapun simbol-simbol *Use Case* diagram adalah seperti tabel 2.2 berikut:

Tabel 2. 2 Use Case

<span id="page-29-0"></span>

| N <sub>0</sub> | Gambar | <b>Nama</b> | Keterangan                                                                                                    |
|----------------|--------|-------------|----------------------------------------------------------------------------------------------------|
|                |        | Actor       | Menspesifikasikan<br>himpunan peran yang<br>pengguna mainkan<br>ketika berinteraksi<br>dengan use case.                                   |
| 2.             |        | Dependency  | Hubungan dimana<br>perubahan yang terjadi<br>pada suatu elemen<br>mandiri (independent)<br>mempengaruhi<br>akan<br>elemen yang bergantung |

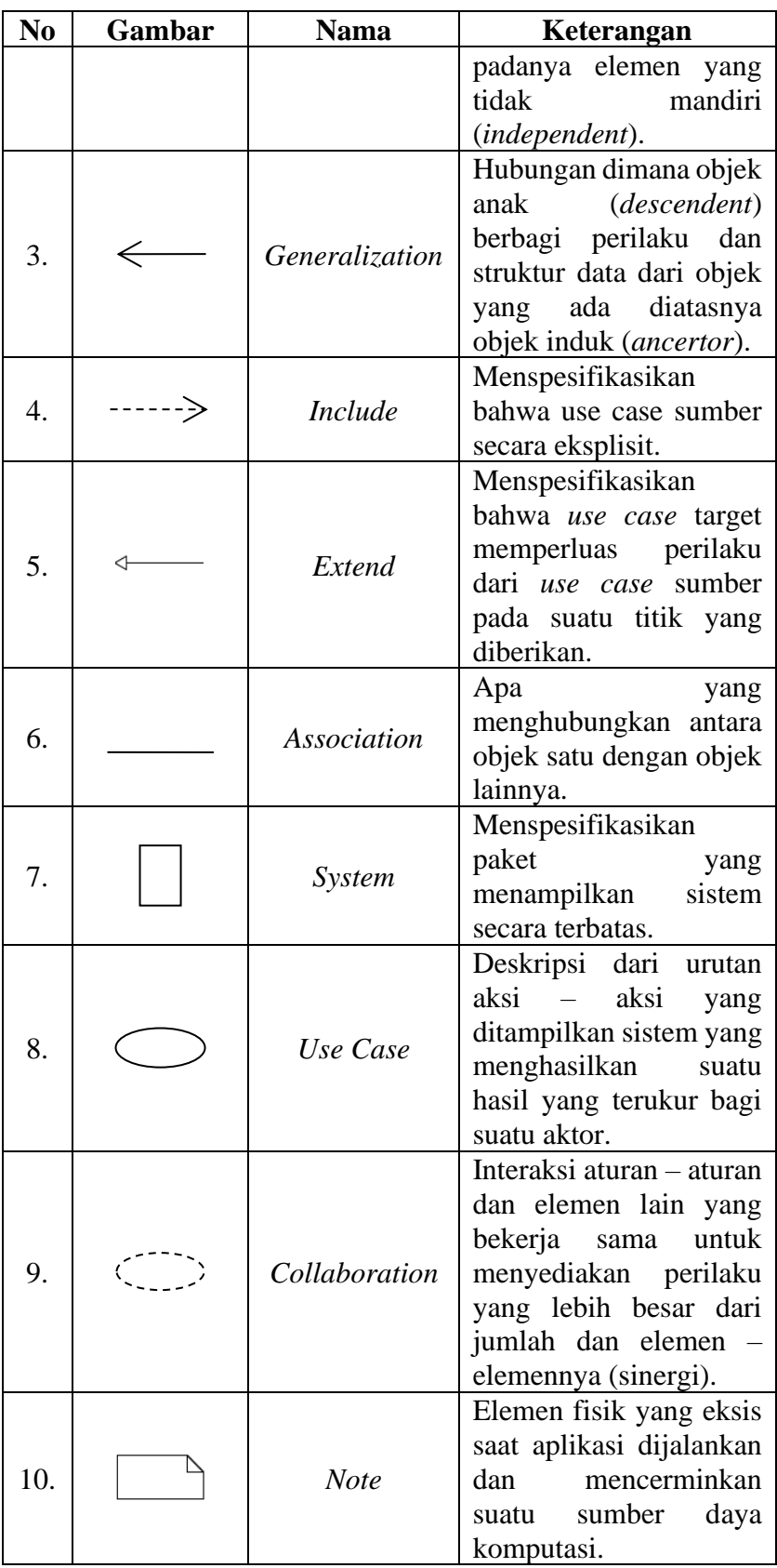

#### 2. Activity Diagram

*Activity* diagram menggambarkan berbagai alir aktivitas dalam sistem yang sedang dirancang, bagaimana masing - masing alir berawal, *decision* yang mungkin terjadi, dan bagaimana alir berakhir. *Activity diagram* juga dapat menggambarkan proses paralel yang mungkin terjadi pada beberapa eksekusi. *Activity* diagram merupakan *state* diagram khusus, dimana sebagian besar *state* adalah *action* dan sebagian besar transisi di-*trigger* oleh selesainya *state* sebelumnya (*internal processing*). Oleh karena itu *activity diagram* tidak menggambarkan *behaviour internal*  sebuah sistem (dan interaksi antar subsistem) secara eksak, tetapi lebih menggambarkan proses - proses dan jalur - jalur aktivitas dari level atas secara umum. Sebuah aktivitas dapat direalisasikan oleh satu *use case* atau lebih. Aktivitas menggambarkan proses yang berjalan, sementara *use case* menggambarkan bagaimana aktor menggunakan sistem untuk melakukan aktifitas. *Decision*  digunakan untuk menggambarkan *behaviour* pada kondisi tertentu. Untuk mengilustrasikan proses - proses paralel ( *fork* dan *join*) digunakan titik sinkronisasi yang dapat berupa titik, garis horizontal atau vertikal.

<span id="page-31-0"></span>Adapun simbol-simbol *Activity* diagram adalah seperti tabel 2.3 berikut:

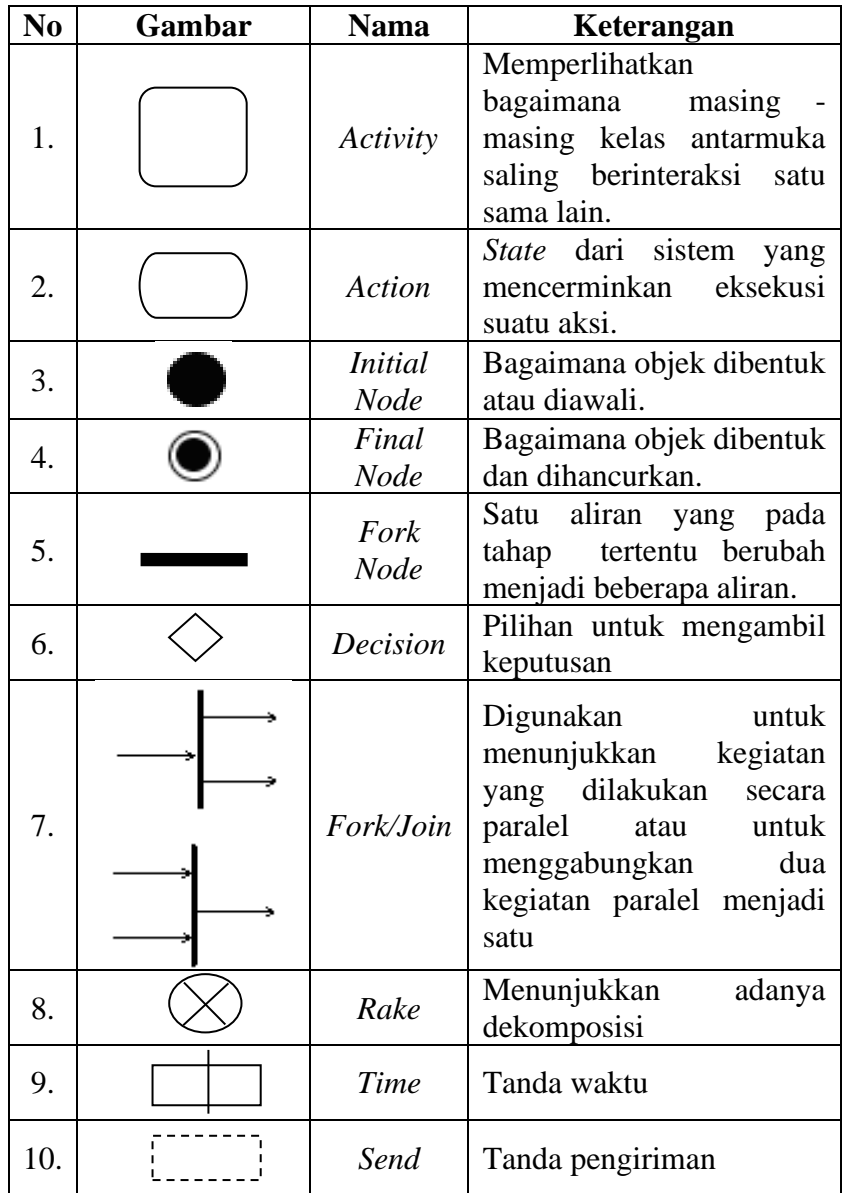

# 3. Sequence Diagram

*Sequence diagram* menggambarkan interaksi antar di sekitar (pengguna, *display*, dan sebagainya ) berupa *message* yang digambarkan terhadap waktu. *Sequence* diagram terdiri atas dimensi vertikal ( waktu ) dan dimensi horizontal ( objek - objek

yang terkait ). *Sequence diagram* biasa digunakan untuk menggambarkan skenario atau rangkaian langkah - langkah yang dilakukan sebagai respon dari sebuah *event* untuk menghasilkan *output* tertentu. Diawali dari apa yang men-*trigger* aktivitas tersebut, proses dan perubahan apa saja yang terjadi secara internal dan *output* apa yang dihasilkan. Masing - masing objek, termasuk aktor, memiliki *lifeline* vertikal.

<span id="page-33-0"></span>Adapun simbol-simbol *Sequence* diagram adalah seperti tabel 2.4 berikut:

| I abel 2.4 Sequence Diagram |        |                          |                                                                                                    |  |
|-----------------------------|--------|--------------------------|----------------------------------------------------------------------------------------------------|--|
| N <sub>0</sub>              | Gambar | <b>Nama</b>              | Keterangan                                                                                                    |  |
| $\mathbf{1}$                |        | LifeLine                 | Objek <i>entity</i> , antar muka<br>yang saling berinteraksi.                                                               |  |
| $\overline{2}$              |        | Message                  | Spesifikasi<br>dari<br>komunikasi antar<br>objek<br>yang memuat informasi -<br>informasi tentang aktifitas<br>yang terjadi. |  |
| 3                           |        | Actor                    | Menggambarkan orang<br>yang sedang berinteraksi<br>dengan sistem                                                            |  |
| 4                           |        | <b>Boundary</b><br>Class | Menggambarkan<br>penggambaran dari form                                                                                     |  |
| 5                           |        | Entity<br>Class          | Mengambarkan<br>hubungan kegiatan yang<br>akan dilakukan                                                                    |  |
| 6                           |        | Control<br>Class         | Menggambarkan<br>penghubung<br>antara<br>Boundary dengan tabel                                                              |  |
| 7                           |        | <b>Activation</b>        | Sebagai sebuah objek<br>yang akan melakukan<br>sebuah aksi                                                                  |  |

 $Table 1.2.4$  Sequence Di

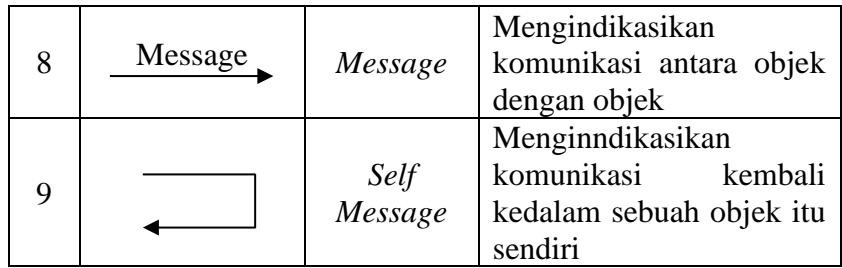

### 4. Class Diagram

*Class* adalah sebuah spesifikasi yang jika diinstansiasi akan menghasilkan sebuah objek dan merupakan inti dari pengembangan dan desain berorientasi objek. *Class* diagram menggambarkan struktur dan deskripsi *class*, package dan objek beserta hubungan satu sama lain seperti *containment*, pewarisan, asosiasi, dan lain-lain. *Class* memiliki tiga area pokok : nama (*stereotipe*), atribut, dan metoda. Atribut dan metoda dapat memiliki salah satu sifat berikut :

- a. *Private*, tidak dapat dipanggil dari luar *class* yang bersangkutan.
- <span id="page-34-0"></span>b. *Protected*, hanya dapat dipanggil oleh *class* yang bersangkutan dan anak anak yang mewarisinya.

Adapun simbol-simbol *Class* diagram adalah seperti tabel 2.5 berikut:

Tabel 2. 5 Class Diagram

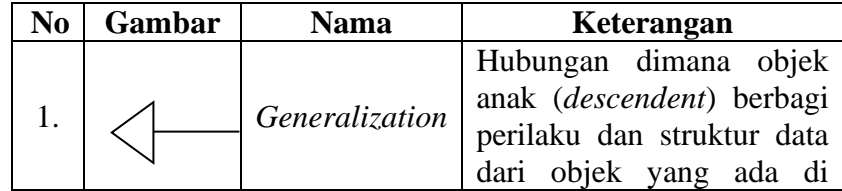

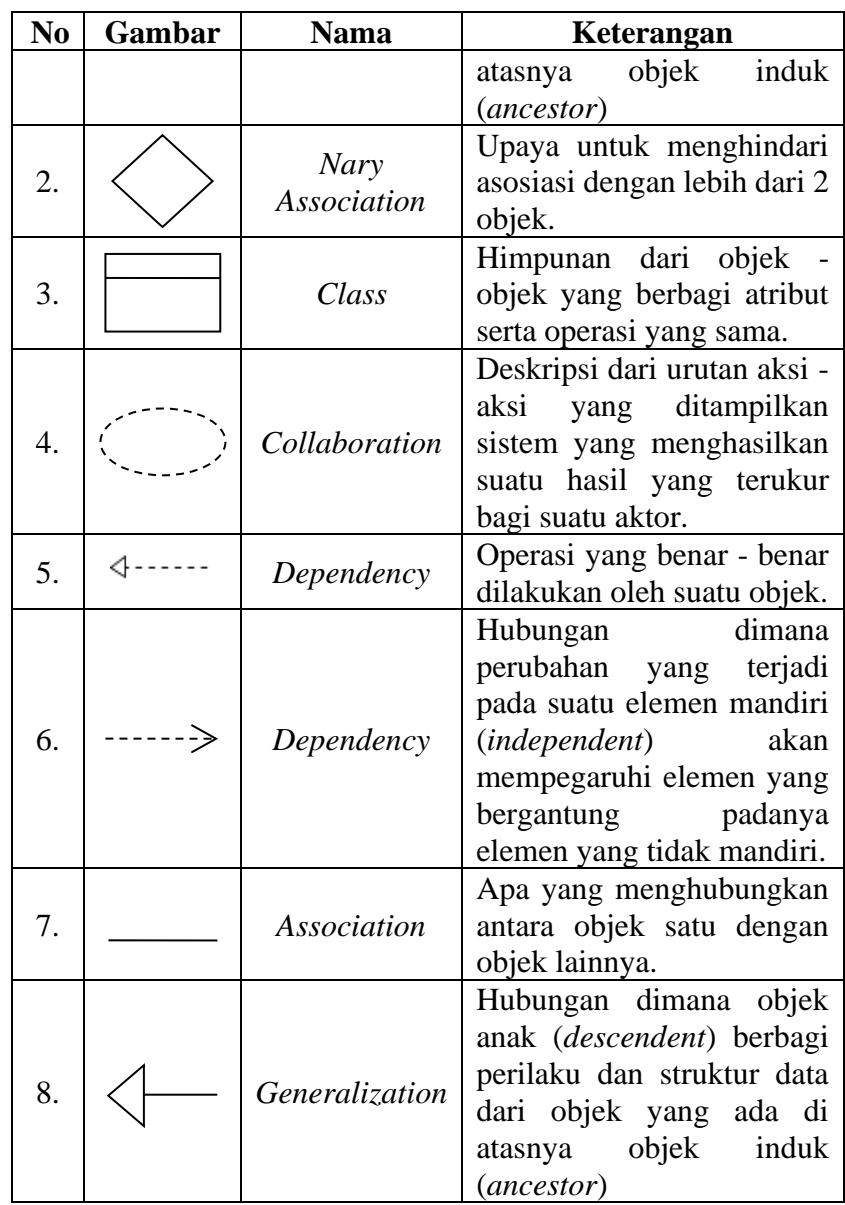

# <span id="page-35-0"></span>**2.2.11. MySQL**

MySQL ( *MY Structure Query Language* ) adalah salah satu Basis Data *Management System* ( DBMS ) dari sekian banyak DBMS seperti Oracle, MS SQL, Postagre SQL, dan lainnya. MySQL berfungsi untuk mengolah Basis Data menggunakan bahasa SQL. MySQL bersifat *open source* sehingga bisa digunakan secara gratis.
Pemprograman PHP juga sangat mendukung atau men*support* dengan Basis Data MySQL[7].

## **BAB III**

# **METODOLOGI PENELITIAN**

## **3.1. Prosedur penelitian**

## **3.1.1. Planning**

Rencana adalah langkah awal dari pembuatan rancang bangun website rumah kunci pintar dengan RFID E-KTP berbasis web. Disini dikumpulkan ide-ide yang diperoleh dan menentukan tujuan penggunaan dari alat ini.

# **3.1.2. Analisis**

Analisis adalah tahap peninjauan kebutuhan apa saja yang diperlukan untuk membuat rancang bangun website rumah kunci pintar dengan RFID E-KTP berbasis web.

### **3.1.3. Rancangan atau Desain**

Rancangan adalah metode yang digunakan dalam pelaksanaan penelitian dan menjelaskan setiap prosedur penelitian. Rancangan dan Desain yang dibuat yaitu perancangan coding untuk rancang bangun sistem prototype rumah kunci pintar dengan RFID E-KTP berbasis web dengan menggunakan aplikasi Arduino IDE.

#### **3.1.4. Implementasi**

Pada tahap ini rancang bangun sistem prototype rumah kunci pintar dengan RFID E-KTP berbasis web akan diuji dan hasil dari pengujian akan ditinjau untuk mengetahui seberapa baik prototype ini bekerja serta memperbaiki kesalahan yang terjadi. Selanjutnya hasil dari pengujian akan diimplementasi. Diagram Alir Penelitian bisa dilihat pada gambar 3.1 dibawah ini.

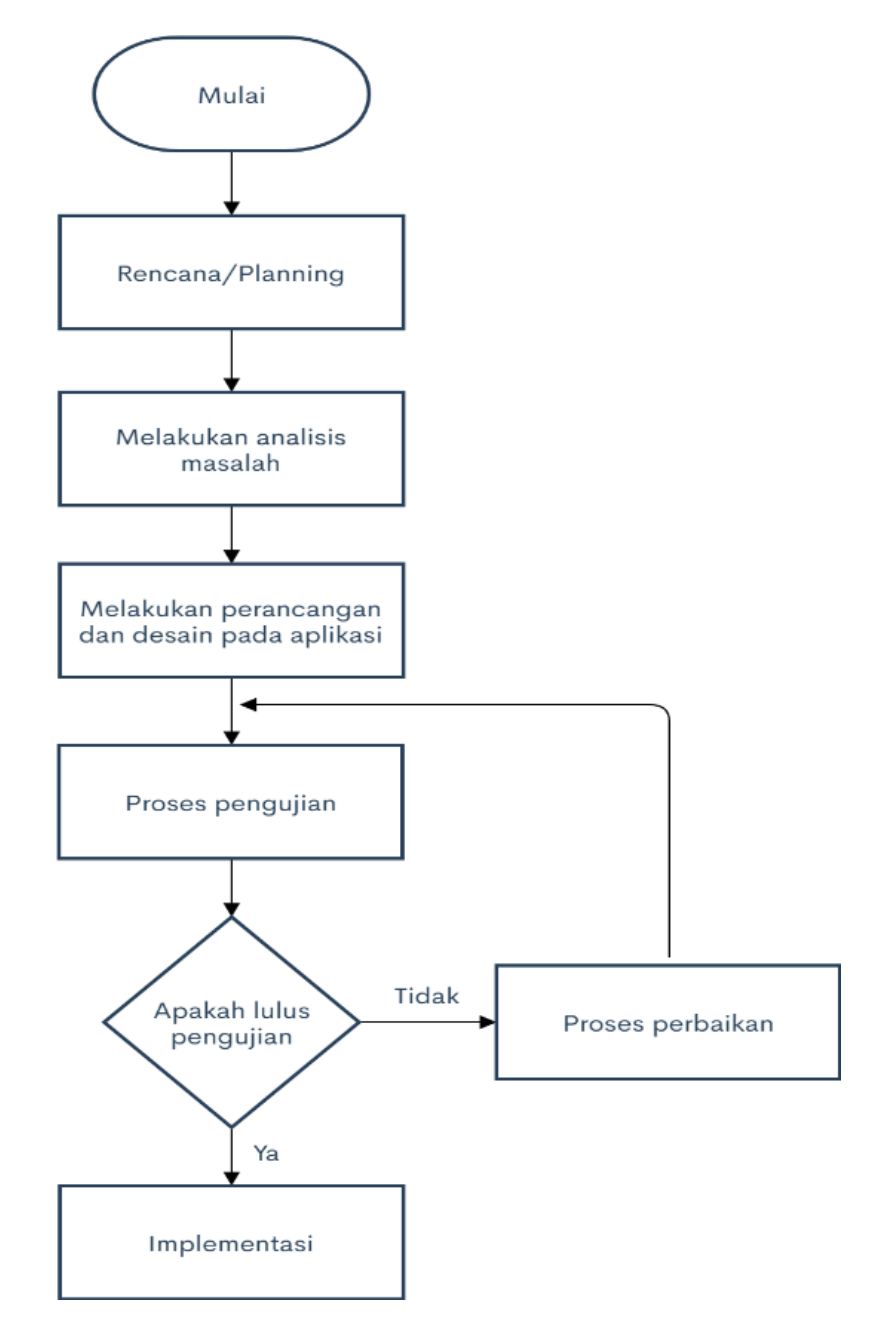

Gambar 3. 1 Diagram Alir Penelitian

### **3.2. Metode Pengumpulan data**

### **3.2.1. Observasi**

Dilakukan pengamatan pada objek terkait guna untuk mengumpulkan data yang diperlukan untuk pembuatan alat. Dalam hal ini observasi dilakukan di salah satu rumah di desa Dampyak Kecamatan Kramat. Meninjau secara langsung lokasi yang akan dibuat prototype rumah kunci pintar dengan RFID E-KTP berbasis web.

## **3.2.2. Studi Literatur**

Studi literatur adalah mencari referensi teori yang relevan dengan kasus atau permasalahan yang ditemukan, literatur didapat bersumber dari jurnal yang mengacu pada permasalahan.

### **3.3. Tempat dan Waktu Penelitian**

### **3.3.1. Tempat Penelitian**

Penelitian dilakukan di rumah Bapak Rasepta Friyatmaka di Jalan Jali Selatan 4 no. 37 kelurahan Dampyak, Kecamatan Kramat, Kabupaten Tegal. Meninjau secara langsung lokasi yang akan dibuat prototype rumah kunci pintar dengan RFID E-KTP berbasis web.

## **3.3.2. Waktu Penelitian**

Penelitian ini memakan waktu 3 bulan dimulai dari bulan Februari hingga bulan April.

## **BAB IV**

# **ANALISA DAN PERENCANAAN SISTEM**

## **4.1. Analisa Permasalahan**

Pemantauan aktifitas pengguna yang menggunakan rumah kunci pintar merupakan suatu hal yang sangat penting, dari data aktifitas pengguna bisa dicari siapa yang paling sering ataupun siapa pengguna dengan akses mencurigakan, selain pemantauan aktifitas, terkadang pengguna lupa untuk membawa kartu identitas sehingga pengguna dari luar yang sudah terdaftar di sistem tidak bisa memasuki ruangan.

Oleh karena itu, situs web yang dibuat diharapkan bisa memantau aktifitas pengguna dan memberi perintah pada rumah kunci pintar untuk membuka / menonaktifkan rfid agar pengguna dari luar bisa tetap masuk meski tidak menggunakan kartu identitas.

## **4.2. Analisa Kebutuhan Sistem**

#### **4.2.1. Analisa Perangkat Keras**

Adapun spesifikasi perangkat keras yang digunakan dalam pembuatan "Rancang Bangun Website Rumah Kunci Pintar dengan RFID E-KTP Berbasis Web" sebagai berikut:

- 1. Laptop
- 2. NodeMCU / ESP8266
- 3. Sensor RFID
- 4. Relay
- 5. Kabel Jumper
- 6. Kunci Solenoid
- 7. Rumah Kunci Konvensional

# **4.2.2. Analisa Perangkat Lunak**

Adapun spesifikasi perangkat lunak yang diguanakan selamat

penelitian pengembangan adalah sebagai berikut:

- 1. Xampp
- 2. Visual Studio Code
- 3. Google Chrome

## **4.3. Perancangan Sistem**

# **4.3.1. Blok Diagram**

Perancangan perangkat keras prototipe rumah kunci pintar bisa dilihat pada gambar 4.1.

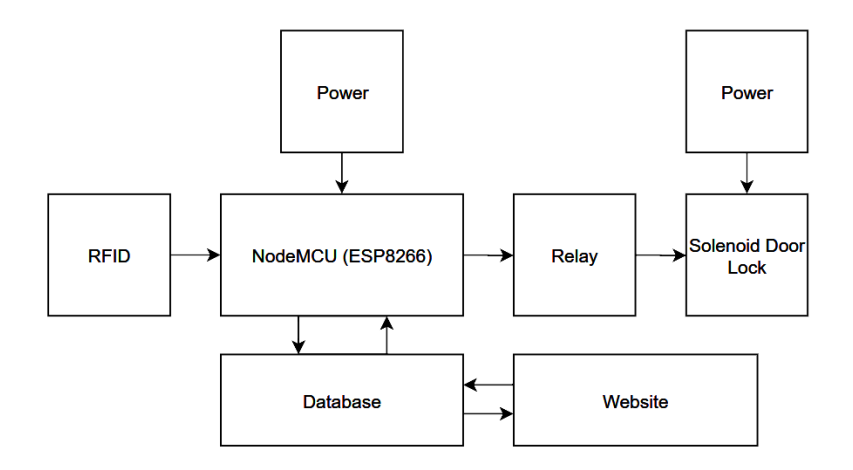

Gambar 4. 1 Blok Diagram

## **4.3.2. Use Case Diagram**

Use case diagram berguna untuk mendeskripsikan tindakan sistem dari sudut pandang pengguna, sebagai deskripsi fungsional dari sebuah sistem dan proses utamanya, serta menjelaskan siapa saja yang terlibat sebagai aktor dalam menggunakan sistem seperti pada gambar 4.2.

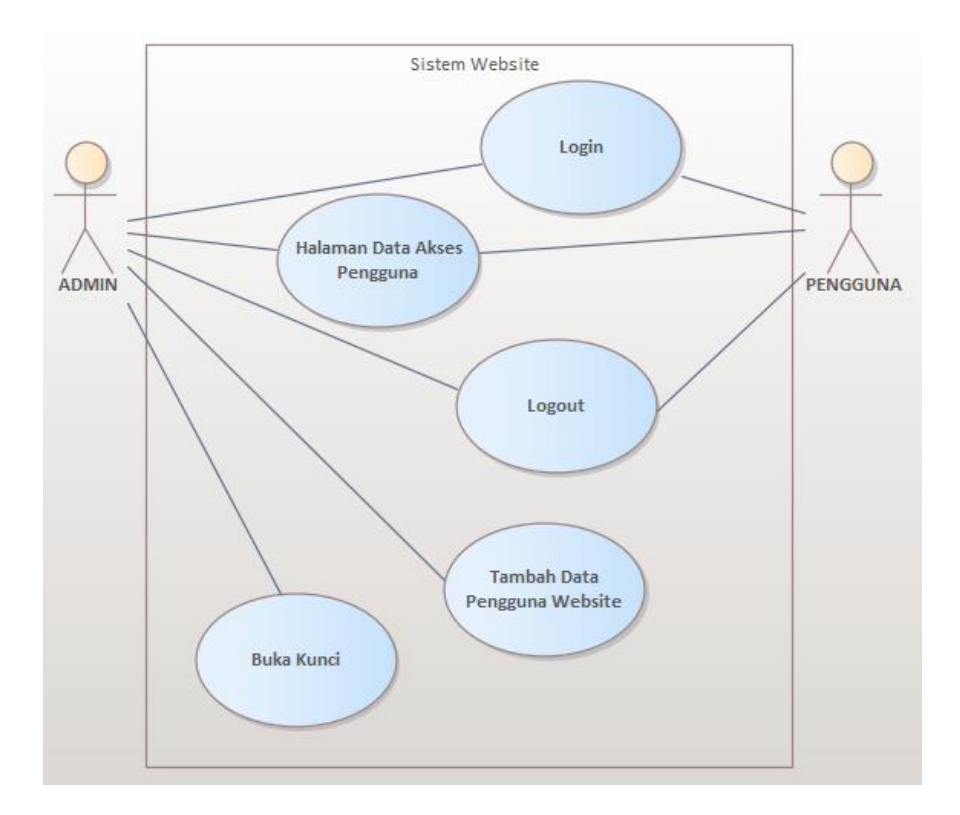

Gambar 4. 2 Use Case Diagram

## **4.3.3. Activity Diagram**

Activity diagram digunakan untuk menggambarkan kegiatankegiatan yang ada di dalam suatu sistem. Agar dapat lebih memahami tentang sistem yang akan dibuat, maka perlu dibuatkan activity diagram tentang sistem yang sedang berjalan.

1. Activity Login

Activity Login ini adalah jalan pertama menuju tampilan utama situs web rumah kunci pintar. Berikut adalah Activity Diagram untuk Login.

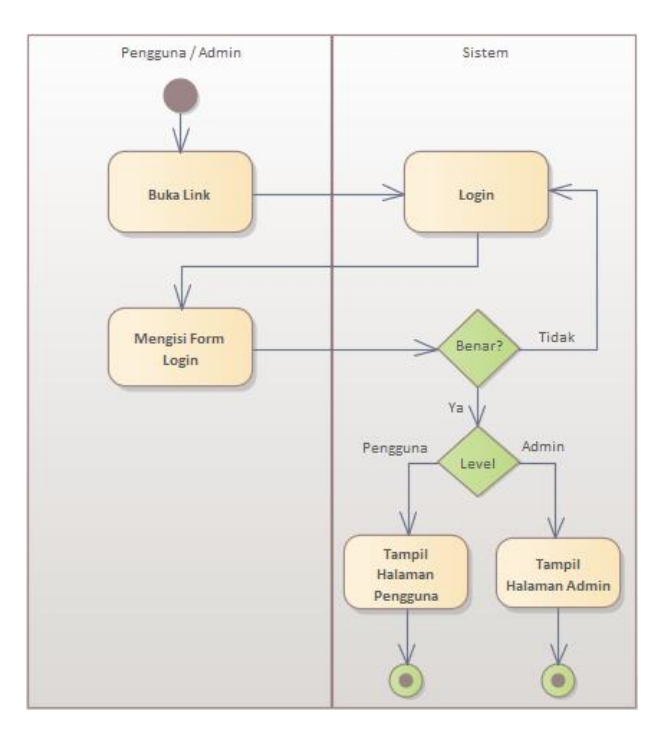

Gambar 4. 3 Activity Login

2. Activity Tambah Pengguna (Khusus Admin)

Activity Diagram untuk Tambah Pengguna khusus dibuat untuk admin, gambar berikut ini adalah Activity Diagram untuk menu Tambah Pengguna.

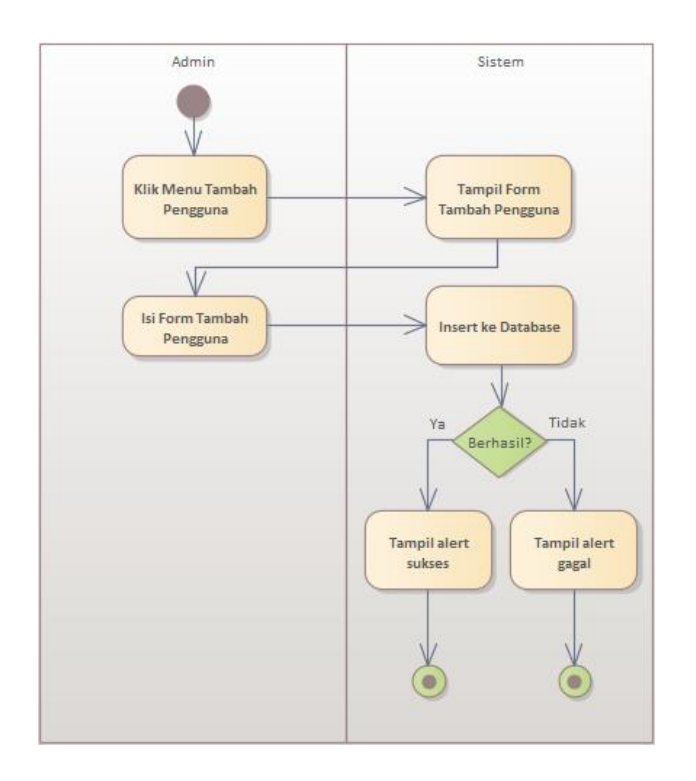

Gambar 4. 4 Activity Tambah Pengguna

3. Activity Buka Kunci (Khusus Admin)

Menu Buka Kunci juga dikhususkan untuk admin, berikut

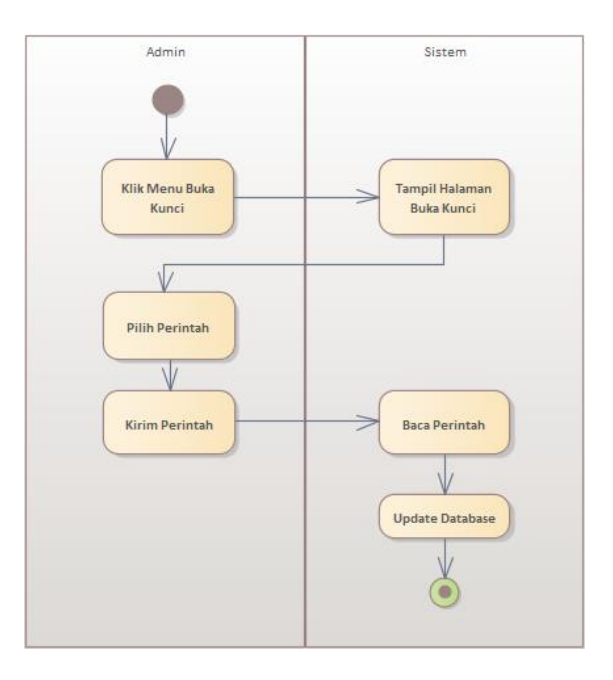

Activity Diagram untuk menu Buka Kunci.

Gambar 4. 5 Activity Buka Kunci

## **4.3.4. Sequence Diagram**

Sequence Diagram adalah diagram yang menggambarkan kolaborasi dinamis sejumlah objek. Berikut adalah beberapa gambaran Sequence diagram.

1. Sequence Login

Sequence login bisa dilihat pada gambar 4.6 berikut.

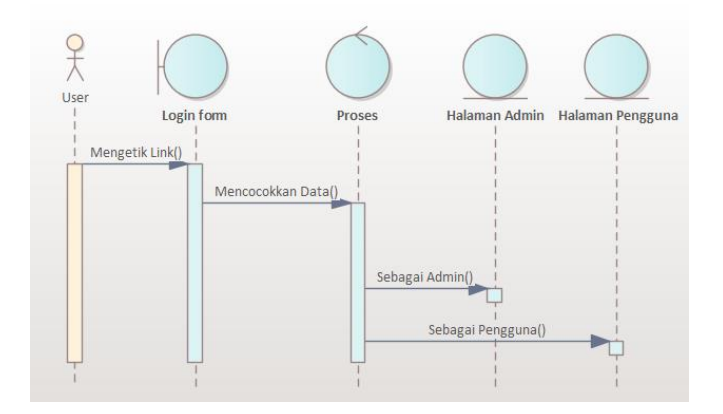

Gambar 4. 6 Sequence Login

2. Sequence Tambah Pengguna (Khusus Admin)

Sequence Tambah Pengguna dibuat khusus admin agar hanya admin yang bisa menambahkan pengguna baru. Sequence Tambah Pengguna bisa dilihat pada gambar 4.7 berikut.

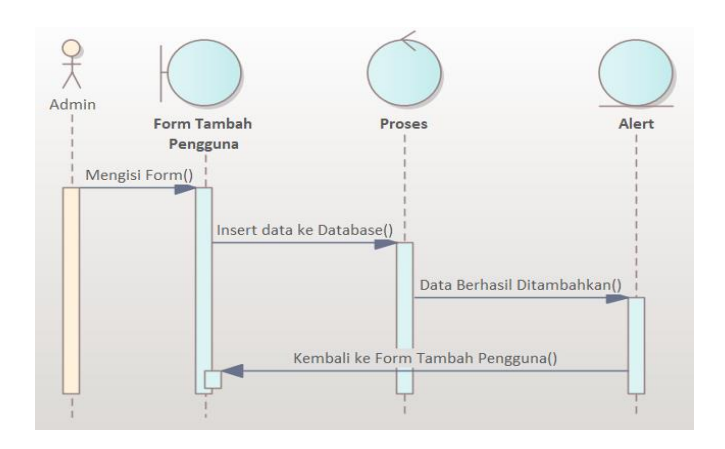

Gambar 4. 7 Sequence Tambah Pengguna

3. Sequence Buka Kunci (Khusus Admin)

Sequence Buka Kunci bisa dilihat pada gambar 4.8 berikut.

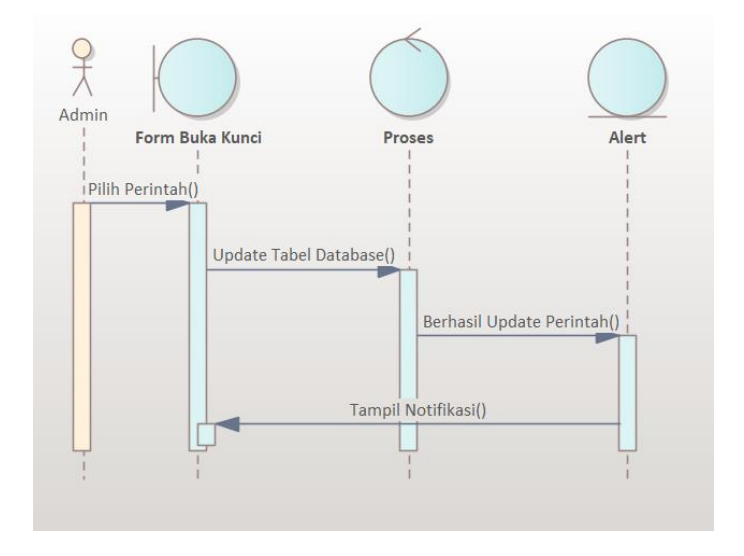

Gambar 4. 8 Sequence Buka Kunci

## **4.4. Desain Website**

Desain Website adalah gambaran dari website yang akan dibuat sehingga memudahkan dalam pembuatan website. Berikut adalah beberapa tampilan website yang akan dibuat.

Desain untuk form Login bisa dilihat pada gambar 4.9 berikut

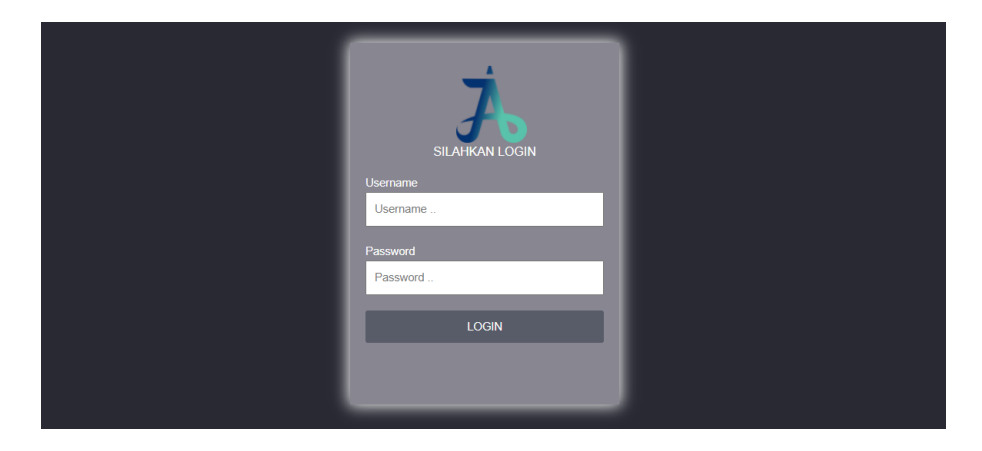

Gambar 4. 9 Desain Halaman Login

Gambar 4.10 adalah Tampilan Awal untuk Admin dan Gambar 4.11 adalah Tampilan Awal untuk Pengguna

| Home | Tambah Pengguna Buka Pintu    |          |                            |                            |  |
|------|-------------------------------|----------|----------------------------|----------------------------|--|
|      | Selamat! Anda berhasil masuk. |          |                            |                            |  |
|      | <b>DATA PENGGUNA HARI INI</b> |          |                            |                            |  |
|      | No.                           | ID       | Pengguna                   | Waktu                      |  |
|      | 1                             | 18040186 | Muhammad Irfan Syafiq      | 0000-00-00 00:00:00.000000 |  |
|      | $\overline{2}$                | 18040197 | <b>Akhmad Agil Mubarok</b> | 0000-00-00 00:00:00 000000 |  |
|      | $\mathbf{3}$                  | 18040186 | Muhammad Irfan Syafiq      | 0000-00-00 00:00:00.000000 |  |
|      | 4                             | 18040197 | <b>Akhmad Agil Mubarok</b> | 2021-05-07 19:53:59.000000 |  |
|      |                               |          |                            |                            |  |
|      |                               |          |                            |                            |  |
|      |                               |          |                            |                            |  |
|      |                               |          |                            |                            |  |
|      |                               |          |                            |                            |  |
|      |                               |          |                            |                            |  |

Gambar 4. 10 Desain Halaman Admin

| JAI Corporation Home |                               |          |                            |                            | Logout |
|----------------------|-------------------------------|----------|----------------------------|----------------------------|--------|
|                      | Selamat! Anda berhasil masuk. |          |                            |                            |        |
|                      | <b>DATA PENGGUNA HARI INI</b> |          |                            |                            |        |
|                      | No.                           | ID       | Pengguna                   | Waktu                      |        |
|                      | $\mathbf{1}$                  | 18040186 | Muhammad Irfan Syafiq      | 0000-00-00 00:00:00.000000 |        |
|                      | $\overline{2}$                | 18040197 | <b>Akhmad Agil Mubarok</b> | 0000-00-00 00:00:00.000000 |        |
|                      | $\overline{\mathbf{3}}$       | 18040186 | Muhammad Irfan Syafiq      | 0000-00-00 00:00:00.000000 |        |
|                      | $\overline{\mathbf{4}}$       | 18040197 | <b>Akhmad Agil Mubarok</b> | 2021-05-07 19:53:59.000000 |        |
|                      |                               |          |                            |                            |        |

Gambar 4. 11 Desain Halaman Pengguna

Desain Halaman Tambah Data Pengguna pada gambar 4.12 dan Ruang kendali pada gambar 4.13 untuk mengendalikan apakah kunci pintu akan terbuka atau otomatis hanya tersedia pada level admin.

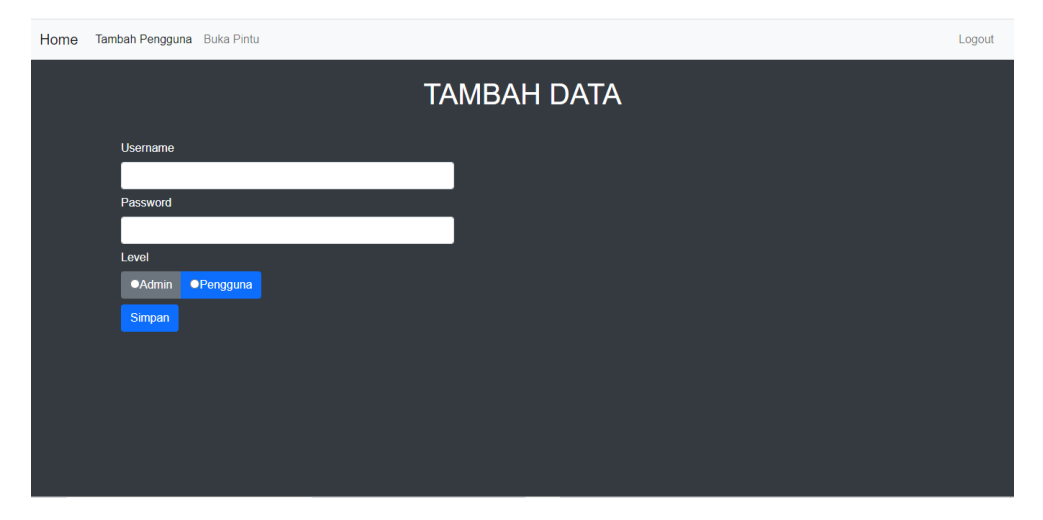

Gambar 4. 12 Desain Tambah Data (Admin)

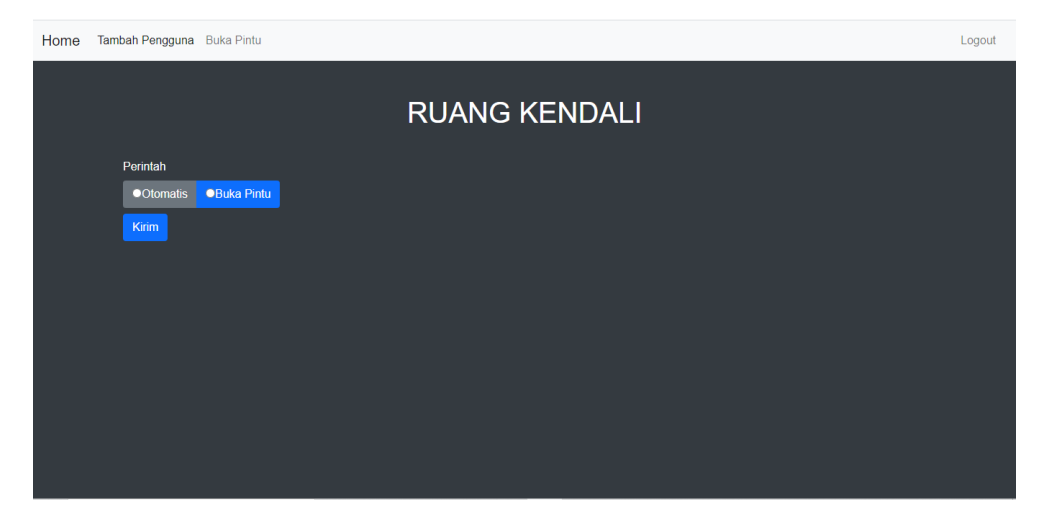

Gambar 4. 13 Desain Buka Kunci (Admin)

# **BAB V HASIL DAN PEMBAHASAN**

#### **5.1. Implementasi Sistem**

Pada tahap ini sistem yang sudah dirancang sebelumnya akan diimplementasikan dan dibahas hasilnya. Tahap ini menjadi bagian dimana merupakan tahap penerapan *interface* yang akan disediakan untuk pengguna untuk melihat aktifitas pengguna ataupun melakukan akses lebih seperti menambahkan data pengguna website dan membuka kunci dari website.

### **5.2. Hasil Pengujian**

#### **5.2.1.Pengujian Sistem**

Pengujian sistem dimaksudkan untuk menguji apakah semua interface yang ada di dalam website untuk Prototype Rumah Kunci Pintar dengan RFID E-KTP Berbasis Web sudah sesuai atau masih adakah fitur yang perlu ditambah atau dikurangi.

#### **5.2.2.Rencana Pengujian**

Pengujian sistem ini dilakukan oleh Admin dan Pengguna yang memiliki data akses ke website dan kunci rumah. Pengguna bisa melihat apakah sistem login bisa berjalan seperti semestinya atau masih terdapat *bug*. Setelah sistem login pengguna akan diarahkan pada halaman pengguna untuk melihat apakah data yang tersaji pada tampilan awal halaman pengguna yang berisikan tabel data akses pengguna sudah sesuai atau tidak. Kemudian pengguna bisa logout melalui menu logout.

Admin bisa melihat untuk sistem login dan tampilan awal seperti Pengguna apakah sistem berjalan dengan baik atau muncul masalah. Admin juga bisa melihat apakah menu Tambah Data Pegguna bisa digunakan atau tidak. Juga dengan menu buka kunci yang merupakan salah satu faktor penting ketika pengguna lupa membawa kartu identitas yang sudah integrasi dengan sistem.

## **5.2.3.Hasil Pengujian**

Berikut adalah hasil pengujian sistem berdasarkan rencana pengujian.

1. Tampilan halaman Login yang sama untuk Admin dan Pengguna dapat dilihat pada gambar 5.1 berikut.

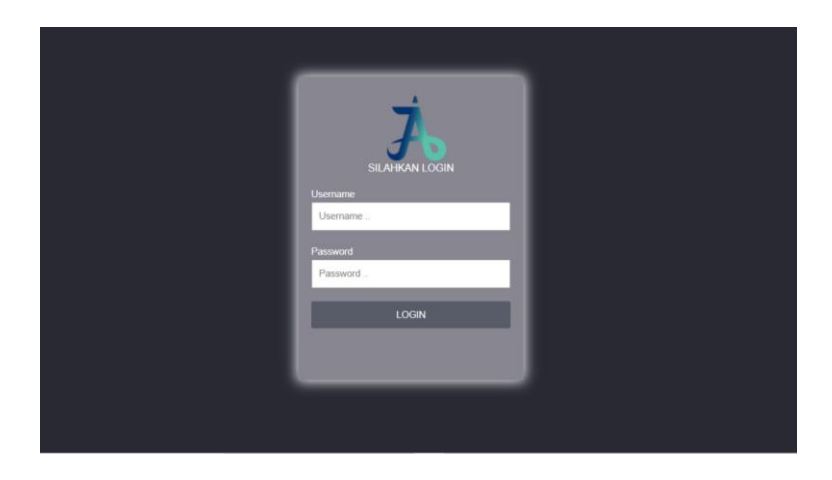

Gambar 5. 1 Tampilan Login

2. Tampilan Admin dan Pengguna akan dibedakan karena memiliki akses yang berbeda, Tampilan Awal Admin dapat dilihat pada gambar 5.2 dan tampilan untuk pengguna pada gambar 5.3.

| Home                          |                               | Tambah Pengguna Buka Pintu |                            |                            | Logout |
|-------------------------------|-------------------------------|----------------------------|----------------------------|----------------------------|--------|
|                               | Selamat! Anda berhasil masuk. |                            |                            |                            |        |
| <b>DATA PENGGUNA HARI INI</b> |                               |                            |                            |                            |        |
|                               | No.                           | ID                         | Pengguna                   | Waktu                      |        |
|                               | $\mathbf{I}$                  | 18040186                   | Muhammad Irfan Syafiq      | 0000-00-00 00:00:00.000000 |        |
|                               | $\overline{2}$                | 18040197                   | Akhmad Agil Mubarok        | 0000-00-00 00:00:00.000000 |        |
|                               | $\overline{\mathbf{3}}$       | 18040186                   | Muhammad Irfan Syafiq      | 0000-00-00 00:00:00.000000 |        |
|                               | $\overline{4}$                | 18040197                   | <b>Akhmad Agil Mubarok</b> | 2021 05 07 19:53:59.000000 |        |
|                               |                               |                            |                            |                            |        |
|                               |                               |                            |                            |                            |        |
|                               |                               |                            |                            |                            |        |
|                               |                               |                            |                            |                            |        |
|                               |                               |                            |                            |                            |        |
|                               |                               |                            |                            |                            |        |
|                               |                               |                            |                            |                            |        |

Gambar 5. 2 Tampilan Admin

| <b>JAI Corporation</b> |                               | Home     |                            |                            | Logout |
|------------------------|-------------------------------|----------|----------------------------|----------------------------|--------|
|                        | Selamat! Anda berhasil masuk. |          |                            |                            |        |
|                        | DATA PENGGUNA HARI INI        |          |                            |                            |        |
|                        | No.                           | ID       | Pengguna                   | Waktu                      |        |
|                        | $\blacksquare$                | 18040186 | Muhammad Irfan Syafiq      | 0000-00-00 00:00:00 000000 |        |
|                        | $\overline{2}$                | 18040197 | Akhmad Agil Mubarok        | 0000-00-00 00:00:00.000000 |        |
|                        | $\overline{\mathbf{3}}$       | 18040186 | Muhammad Irlan Syafiq      | 0000-00-00 00:00:00.000000 |        |
|                        | 4                             | 18040197 | <b>Akhmad Agil Mubarok</b> | 2021-05-07 19:53:59.000000 |        |
|                        |                               |          |                            |                            |        |
|                        |                               |          |                            |                            |        |
|                        |                               |          |                            |                            |        |
|                        |                               |          |                            |                            |        |
|                        |                               |          |                            |                            |        |
|                        |                               |          |                            |                            |        |
|                        |                               |          |                            |                            |        |

Gambar 5. 3 Tampilan Pengguna

3. Tampilan Tambah Data Pengguna dan Buka Kunci yang hanya bisa diakses oleh user dengan level 'Admin' bisa dilihat pada gambar 5.4 dan 5.5 berikut.

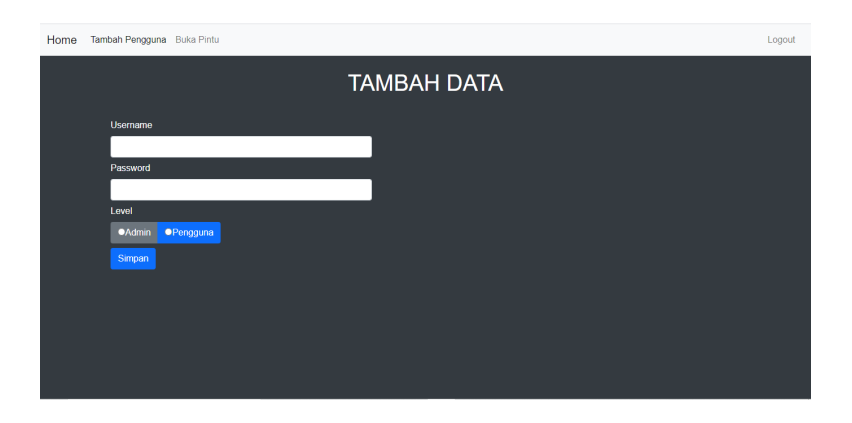

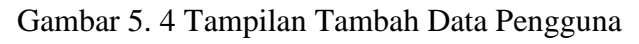

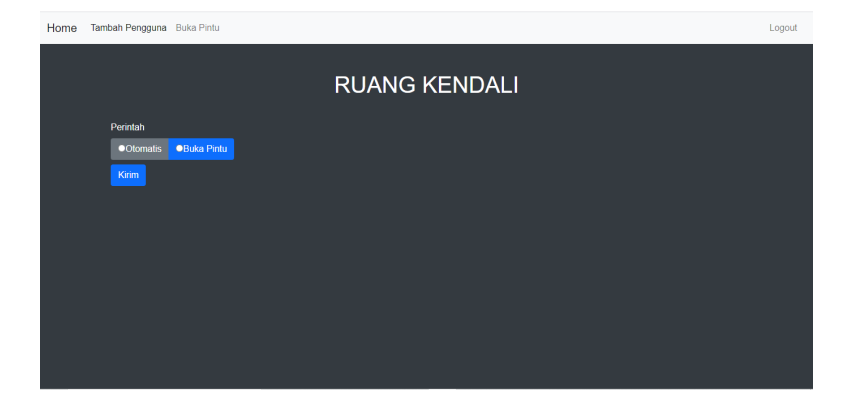

Gambar 5. 5 Tampilan Buka Kunci

## **BAB VI**

# **SIMPULAN DAN SARAN**

## **6.1. Simpulan**

Dari hasil perancangan dan pembuatan Rancang Bangun Wesite Prototype Rumah Kunci Pintar Dengan RFID E-KTP Berbasis Web mendapatkan simpulan, diantaranya:

- 1. Semua fitur yang tersedia pada halaman website sudah dapat bekerja dengan baik.
- 2. Pengembanga dari penelitian sebelumnya adalah adanya penambahan fitur buka kunci apabila pengguna lupa untuk membawa kartu identitas.
- 3. Fitur Tambah Data Pengguna kurang berguna karena registrasi kartu masih harus melalui kunci langsung.

## **6.2. Saran**

Adapun saran yang dapat disampaikan berdasarkan penelitian untuk meningkatkan implementasi kerja website adalah Menambahkan Fitur untuk meregistrasi pengguna dengan kartu identitas baru, sehingga Admin tidak perlu repot-repot untuk mengganti *source code* pada prototype kunci.

## **DAFTAR PUSTAKA**

- [1] E. Saputro, "Rancang Bangun Pengaman Pintu Otomatis Menggunakan E-KTP Berbasis Mikrokontroler Atmega328," vol. 8, no. 1, pp. 1–4, 2016.
- [2] and A. S. Simarangkir, Manase Sahat H., "PROTOTYPE PENGUNCI PINTU OTOMATIS MENGGUNAKAN RFID (RADIO FREQUENCY IDENTIFICATION) BERBASIS MIKROKONTROLER ARDUINO UNO.," vol. no. 1, 2020.
- [3] M. K. Rifki, Rindang Aria, Falah, Rofi Miftahul, Sumitra, Rais, S.Pd, M.kom, Miftakhul Huda, "SISTEM KONTROL DAN MONITORING KUNCI PINTU RUMAH MENGGUNAKAN RFID BERBASIS WEBSITE," 2019.
- [4] M. R. Asad *et al.*, "SISTEM PENGAMANAN PINTU RUMAH OTOMATIS VIA SMS BERBASIS MIKROKONTROLLER ATMega328P," vol. 3, no. 1, pp. 1–7, 2015.
- [5] D. E. Hendrianto, "Pembuatan Sistem Informasi Perpustakaan Berbasis Website Pada Sekolah Menegah Pertama Negeri 1 Donorojo Kabupaten Pacitan," vol. 3, no. 4, pp. 57–64, 2014.
- [6] D. Puspitasari, "Sistem Informasi Perpustakaan Sekolah Berbasis Web," *J. Pilar Nusa Mandiri Vol. XII*, vol. 12, no. 2, pp. 227–240, 2016.
- [7] D. Lavarino, "Rancang Bangun E–Voting Berbasis Website Di Universitas Negeri Surabaya," *J. Manaj. Inform. 6*, vol. no. 1, 2016.
- [8] M. Maudi, A. Nugraha, and B. Sasmito, "Desain Aplikasi Sistem Informasi Pelanggan Pdam Berbasis Webgis (Studi Kasus : Kota Demak)," *J. Geod. Undip*, vol. 3, no. 3, pp. 98–110, 2014.
- [9] A. Dima, "Visual Studio Code Open Source ('Code OSS')," *github.org*, 2021. https://github.com/microsoft/vscode.
- [10] A. H. Sulasmoro, "Modul Algoritma dan Pemrograman," *Politek. Harapan Bersama*, 2010.
- [11] R. T. Sataloff, M. M. Johns, and K. M. Kost, "Unified Modeling Language."

# **LAMPIRAN**

## Lampiran 1 Surat Kesediaan Membimbing TA(1)

#### SURAT KESEDIAAN MEMBIMBING TA

Yang bertanda tangan dibawah ini:

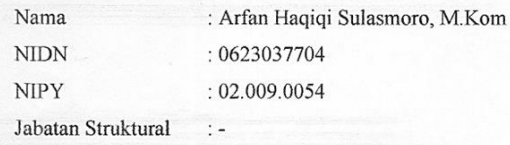

Jabatan Fungsional : Asisten Ahli

Dengan ini menyatakan bersedia untuk menjadi pembimbing I pada Tugas Akhir mahasiswa berikut:

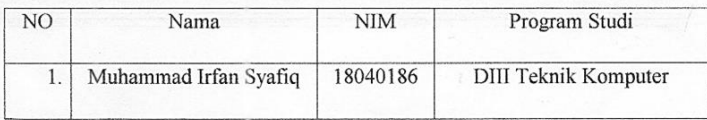

Judul TA : "RANCANG BANGUN WEBSITE RUMAH KUNCI PINTAR DENGAN RFID E-KTP BERBASIS WEB"

Demikian Pernyataan ini dibuat agar dapat dilakasanakan sebagaimana mestinya.

Tegal, 7 Juni 2021

Mengetahui

Ka Prodi DIII Teknik Komputer

Calon Dosen Pembimbing I

Arfan Haqiqi Sulasmoro, M Kom

Rais, S.Pd., M.Kom NIPY.07.011.083

# Lampiran 2 Surat Kesediaan Membimbing TA(2)

#### SURAT KESEDIAAN MEMBIMBING TA

Yang bertanda tangan dibawah ini:

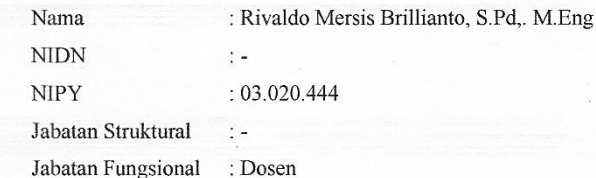

Dengan ini menyatakan bersedia untuk menjadi pembimbing I pada Tugas Akhir mahasiswa berikut:

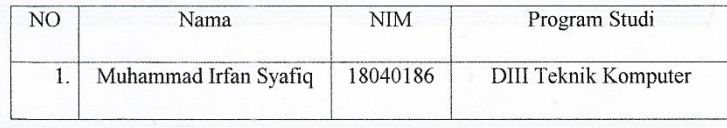

Judul TA: "RANCANG BANGUN WEBSITE RUMAH KUNCI PINTAR DENGAN RFID E-KTP BERBASIS WEB"

Demikian Pernyataan ini dibuat agar dapat dilakasanakan sebagaimana mestinya.

Tegal, 7 Juni 2021

Mengetahui Ka Prodi DIII Teknik Komputer

Calon Dosen Pembimbing II

Rivaldo Mersis Brillianto, S.Pd, M.Eng NIPY.03.020.444

Rais, S.Pd., M.Kom

NIPY.07.011.083

Lampiran 3 Foto Observasi

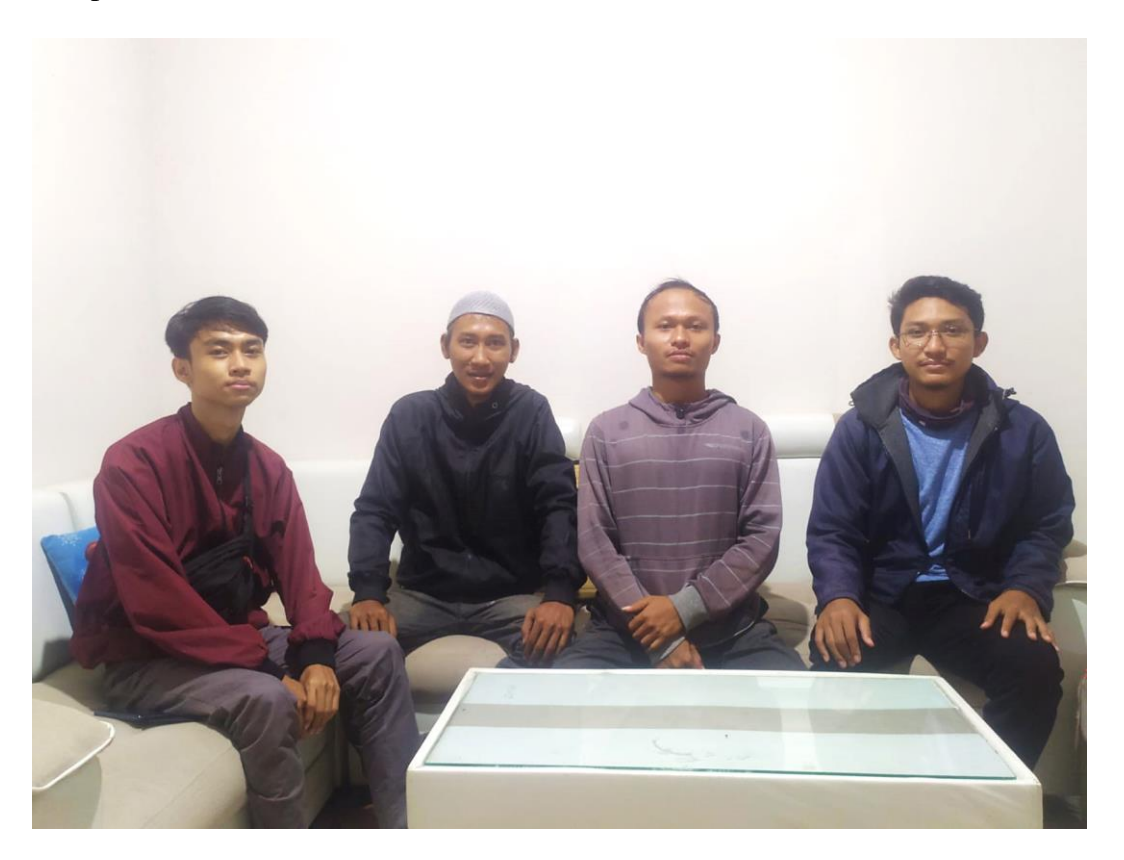

### Lampiran 4 Source Code

## ➢ **Index.php**

```
<!DOCTYPE html>
<html><head>
     <meta charset="UTF-8">
     <meta http-equiv="X-UA-Compatible" 
content="IE=edge">
     <meta name="viewport" content="width=device-
width, initial-scale=1.0">
    \langlelink
href="https://cdn.jsdelivr.net/npm/bootstrap@5.0.0-
beta1/dist/css/bootstrap.min.css" rel="stylesheet" 
integrity="sha384-
giJF6kkoqNQ00vy+HMDP7azOuL0xtbfIcaT9wjKHr8RbDVddVHyT
fAAsrekwKmP1" crossorigin="anonymous">
     <link rel="stylesheet" href="style.css">
     <title>Login | JAI Smarthome</title>
</head>
<body style="background-color: #282933; color: 
white;">
     <div class="kotak_login">
         <img src="JAI Corporation.png" class="logo" 
alt="...">
         <p class="tulisan_login">Silahkan login</p>
         <form action="cek_login.php" method="post">
             <label>Username</label>
             <input type="text" name="username" 
class="form_login" placeholder="Username .." 
required="required">
             <label>Password</label>
             <input type="password" name="password" 
class="form_login" placeholder="Password .." 
required="required">
             <input type="submit" 
class="tombol_login" value="LOGIN">
         </form>
```

```
 <div class="alert" role="alert" style="text-
align: center;">
             <?php if (isset($_GET['pesan'])) {
                if (S \text{ GET['pesan']} == "qaqal") {
                     echo "Username atau Password 
anda Salah!";
 }
 }
             ?>
         </div>
    \langle div>
     <script 
src="https://cdn.jsdelivr.net/npm/bootstrap@5.0.1/di
st/js/bootstrap.bundle.min.js" integrity="sha384-
gtEjrD/SeCtmISkJkNUaaKMoLD0//ElJ19smozuHV6z3Iehds+3U
lb9Bn9Plx0x4" crossorigin="anonymous"></script>
</body>
```
 $\langle$ /html>

### ➢ **halaman\_admin.php**

```
<!DOCTYPE html>
<html><head>
     <meta charset="UTF-8">
     <meta http-equiv="X-UA-Compatible" 
content="IE=edge">
     <meta name="viewport" content="width=device-
width, initial-scale=1">
    \langlelink
href="https://cdn.jsdelivr.net/npm/bootstrap@5.0.1/d
ist/css/bootstrap.min.css" rel="stylesheet" 
integrity="sha384-
+0n0xVW2eSR5OomGNYDnhzAbDsOXxcvSN1TPprVMTNDbiYZCxYbO
Ol7+AMvyTG2x" crossorigin="anonymous">
     <link rel="stylesheet" href="style.css" 
href="//cdn.datatables.net/1.10.11/css/jquery.dataTa
bles.min.css">
     <script 
src="https://ajax.googleapis.com/ajax/libs/jquery/3.
3.1/jquery.min.js"></script>
     <title>Halaman Admin | JAI Smarthome</title>
</head>
```

```
<body>
     <nav class="navbar navbar-expand-lg navbar-light 
bg-light">
         <div class="container-fluid">
              <a class="navbar-brand" 
href="halaman_admin.php">Home</a>
              <button class="navbar-toggler" 
type="button" data-bs-toggle="collapse" data-bs-
target="#navbarSupportedContent" aria-
controls="navbarSupportedContent" aria-
expanded="false" aria-label="Toggle navigation">
                  <span class="navbar-toggler-
icon"></span>
              </button>
              <div class="collapse navbar-collapse" 
id="navbarSupportedContent">
                  <ul class="navbar-nav me-auto mb-2 
mb-lq-0">
                       <li class="nav-item">
                           <a class="nav-link active" 
aria-current="page" 
href="tambah_pengguna.php">Tambah Pengguna</a>
                     \langle/li>
                      <li class="nav-item active">
                           <a class="nav-link" 
href="kontrol.php">Buka Pintu</a>
                     \langle/li>
                 \langle/ul>
                  <ul class="navbar-nav me-2 mb-2 mb-
lq-0" <li class="nav-item">
                           <a class="nav-link" 
href="logout.php">Logout</a>
                      \langle/li>\langle/ul>
              </div>
        \langle/div>
    \langle/nav\rangle <?php
    session start();
     // cek apakah yang mengakses halaman ini sudah 
login
    if (S SESSION['level'] == "") {
        header("location:index.php?pesan=gagal");
 }
     ?>
```

```
 <div class="alert alert-primary alert-
dismissible" role="alert">
       <strong>Selamat!</strong> Anda berhasil masuk.
        <button type="button" class="btn-close" data-
bs-dismiss="alert" aria-label="Close"></button>
    \langlediv\rangle\langle b r \rangle <div class=" container">
          <div class="class">
              <div class="row">
                   <h2 style="text-align: center;">DATA 
AKSES PENGGUNA <br></h2>
             \langlediv\rangle\langle div>
    \langlediv\rangle\langle h r \rangle <div class=" container">
          <div class="class">
              <div class="row">
                   <form class="d-flex" method="get" 
action="">
                       <label for="cari"></label>
                      <input class="form-control me-2" 
type="text" name="cari" placeholder="Cari 
berdasarkan Pengguna, Tanggal(Tahun-Bulan-Hari)">
                   </form>
                  <form >
                       <div class="d-flex flex-row bd-
highlight mb-2">
                          <div class="p-1 bd-highlight">
                              <input type="time" 
name="start_jam" id="start_jam" class="form-control" 
/\langle div>
                         <div class="p-1 bd-highlight">
                              <input type="time" 
name="end_jam" id="end_jam" class="form-control" />
                          </div>
                         <div class="p-1 bd-highlight">
                              <input type="submit" 
name="search" id="search" value="search" 
class="form-control btn btn-info" />
                         \langlediv\rangle\langle div>
                   </form>
```

```
\langle div>
        \langle div>
     </div>
     <div class=" container">
         <div class="class">
              <div class="row">
                  <table class="table table-dark 
table-hover">
                      <thead>
                         <tr>
                              <th colspan="1" 
scope="col">No.</th>
                               <th colspan="1" 
scope="col">ID</th>
                              <th colspan="1" 
scope="col">Pengguna</th>
                               <th colspan="1" 
scope="col">Tanggal</th>
                              <th colspan="2" 
scope="col">Jam</th>
                         \langle/tr>
                      </thead>
                     <tbody>
                          <?php
                              include 'koneksi.php';
                             ~$no = 1;// tampilkan data 
tb_produk
                              $query = 
mysqli_query($koneksi, "SELECT * FROM dataakses 
ORDER BY No DESC");
                              // kondisi apabila form 
pencarian diisi
                              if (isset($_GET['cari'])) 
{
                               $query = 
mysqli_query($koneksi, "SELECT * FROM dataakses 
WHERE Pengguna LIKE '%".$_GET['cari']."%' OR Tanggal 
LIKE'%".$ GET['cari']."%' OR Jam
LIKE'%".$ GET['cari']."%'");
 }
                             if 
(isset($_GET['search'])) {
                               $query = 
mysqli_query($koneksi, "SELECT * FROM dataakses
```
WHERE Jam BETWEEN '". \$ GET['start jam'] ."' AND '".\$ GET['end jam']."'"); } while  $(\text{Sdt} =$ mysqli\_fetch\_assoc(\$query)) { ?> <tr> <td><?= \$no++; ?></td> <td><?= \$dt['ID'];  $?>$  <td><?= \$dt['Pengguna']; ? $>>/td>$  <td><?= \$dt['Tanggal']; ? $>>/td>$  <td><?= \$dt['Jam']; ? $>>/td>$  $\langle$ /tr> <?php } ?> </tbody> </table>  $\langle$  div>  $\langle$ div $\rangle$  $\langle$ /div $\rangle$  <script src="https://cdn.jsdelivr.net/npm/bootstrap@5.0.1/di st/js/bootstrap.bundle.min.js" integrity="sha384 gtEjrD/SeCtmISkJkNUaaKMoLD0//ElJ19smozuHV6z3Iehds+3U lb9Bn9Plx0x4" crossorigin="anonymous"></script> </body>

</html>

### ➢ **halaman\_pengguna.php**

```
<!DOCTYPE html>
<html><head>
     <meta charset="UTF-8">
     <meta http-equiv="X-UA-Compatible" 
content="IE=edge">
```

```
 <meta name="viewport" content="width=device-
width, initial-scale=1">
    \langlelink
href="https://cdn.jsdelivr.net/npm/bootstrap@5.0.1/d
ist/css/bootstrap.min.css" rel="stylesheet" 
integrity="sha384-
+0n0xVW2eSR5OomGNYDnhzAbDsOXxcvSN1TPprVMTNDbiYZCxYbO
Ol7+AMvyTG2x" crossorigin="anonymous">
     <link rel="stylesheet" href="style.css" 
href="//cdn.datatables.net/1.10.11/css/jquery.dataTa
bles.min.css">
     <script 
src="https://ajax.googleapis.com/ajax/libs/jquery/3.
3.1/jquery.min.js"></script>
     <title>Halaman Pengguna | JAI Smarthome</title>
</head>
<body>
     <nav class="navbar navbar-expand-lg navbar-light 
bg-light">
         <div class="container-fluid">
             <a class="navbar-brand" 
href="halaman_pengguna.php">JAI Corporation</a>
             <button class="navbar-toggler" 
type="button" data-bs-toggle="collapse" data-bs-
target="#navbarSupportedContent" aria-
controls="navbarSupportedContent" aria-
expanded="false" aria-label="Toggle navigation">
                 <span class="navbar-toggler-
icon"></span>
             </button>
             <div class="collapse navbar-collapse" 
id="navbarSupportedContent">
                  <ul class="navbar-nav me-auto mb-2 
mb-1q-0" <li class="nav-item">
                          <a class="nav-link active" 
aria-current="page" 
href="halaman_pengguna.php">Home</a>
                     \langle/li>
                 \langle/11] >
                  <ul class="navbar-nav me-2 mb-2 mb-
lq-0" <li class="nav-item">
                          <a class="nav-link" 
href="logout.php">Logout</a>
                     \langle/li>
```

```
\langle/ul>
             \langlediv\rangle </div>
    \langle/nav\rangle <?php
    session start();
     // cek apakah yang mengakses halaman ini sudah 
login
    if (\frac{1}{2} SESSION['level'] == "") {
         header("location:index.php?pesan=gagal");
     }
     ?>
     <div class="alert alert-primary alert-
dismissible" role="alert">
       <strong>Selamat!</strong> Anda berhasil masuk.
        <button type="button" class="btn-close" data-
bs-dismiss="alert" aria-label="Close"></button>
    \langle div>
    \langle h r \rangle <div class=" container">
          <div class="class">
              <div class="row">
                   <h2 style="text-align: center;">DATA 
AKSES PENGGUNA</h2>
             \langlediv\rangle </div>
    \langle/div\rangle <div class=" container">
          <div class="class">
              <div class="row">
                   <form class="d-flex" method="get" 
action="">
                       <label for="cari"></label>
                      <input class="form-control me-2" 
type="text" name="cari" placeholder="Cari 
berdasarkan Pengguna, Tanggal(Tahun-Bulan-Hari)">
                   </form>
                   <form >
                       <div class="d-flex flex-row bd-
highlight mb-2">
                          <div class="p-1 bd-highlight">
                              <input type="time" 
name="start_jam" id="start_jam" class="form-control" 
/
```
 $\langle$  div> <div class="p-1 bd-highlight"> <input type="time" name="end\_jam" id="end\_jam" class="form-control" /> </div> <div class="p-1 bd-highlight"> <input type="submit" name="search" id="search" value="search" class="form-control btn btn-info" /> </div>  $\langle$  div> </form> </div> </div>  $\langle$ div $\rangle$  <div class=" container"> <div class="class"> <div class="row"> <table class="table table-dark table-hover"> <thead>  $<$ tr $>$  <th colspan="1" scope="col">No.</th> <th colspan="1" scope="col">ID</th> <th colspan="1" scope="col">Pengguna</th> <th colspan="1" scope="col">Tanggal</th> <th colspan="2" scope="col">Jam</th>  $\langle$ /tr> </thead> <tbody> <?php include 'koneksi.php';  $~$no = 1;$  // tampilkan data tb\_produk \$query = mysqli\_query(\$koneksi, "SELECT \* FROM dataakses ORDER BY No DESC"); // kondisi apabila form pencarian diisi

 if (isset(\$\_GET['cari'])) {  $\text{Squery} =$ mysqli\_query(\$koneksi, "SELECT \* FROM dataakses WHERE Pengguna LIKE '%".\$\_GET['cari']."%' OR Tanggal LIKE'%".\$ GET['cari']."%' OR Jam LIKE'%".\$ GET['cari']."%'"); } if we have a state of  $\mathbf{1}$  f (isset(\$\_GET['search'])) { \$query = mysqli\_query(\$koneksi, "SELECT \* FROM dataakses WHERE Jam BETWEEN '". \$ GET['start jam'] ."' AND '".\$\_GET['end\_jam']."'"); } while  $(\text{Sdt} =$ mysqli\_fetch\_assoc(\$query)) { ?>  $<$ tr> <td><?= \$no++; ?></td> <td><?= \$dt['ID']; ?></td> <td><?= \$dt['Pengguna']; ? $>>/td>$  <td><?= \$dt['Tanggal']; ? $>>/td>$  $<$ td> $<$ ?=  $$dt['Jam']$ ; ? $>>/td>$  $\langle$ /tr> <?php } ?> </tbody> </table>  $\langle$  div>  $\langle$ /div $\rangle$  $\langle$  div> <script src="https://cdn.jsdelivr.net/npm/bootstrap@5.0.1/di st/js/bootstrap.bundle.min.js" integrity="sha384 gtEjrD/SeCtmISkJkNUaaKMoLD0//ElJ19smozuHV6z3Iehds+3U lb9Bn9Plx0x4" crossorigin="anonymous"></script> </body>

</html>

## ➢ **kontrol.php**

```
<!doctype html>
<html lang="en">
<head>
     <meta charset="UTF-8">
     <meta http-equiv="X-UA-Compatible" 
content="IE=edge">
     <meta name="viewport" content="width=device-
width, initial-scale=1.0">
    \langlelink
href="https://cdn.jsdelivr.net/npm/bootstrap@5.0.0-
beta1/dist/css/bootstrap.min.css" rel="stylesheet" 
integrity="sha384-
giJF6kkoqNQ00vy+HMDP7azOuL0xtbfIcaT9wjKHr8RbDVddVHyT
fAAsrekwKmP1" crossorigin="anonymous">
     <link rel="stylesheet" href="style.css">
     <script 
src="https://ajax.googleapis.com/ajax/libs/jquery/2.
2.0/jquery.min.js"></script> 
     <title>Halaman Kendali | JAI Smarthome</title>
</head>
<body>
     <nav class="navbar navbar-expand-lg navbar-light 
bg-light">
         <div class="container-fluid">
             <a class="navbar-brand" 
href="halaman_admin.php">Home</a>
             <button class="navbar-toggler" 
type="button" data-bs-toggle="collapse" data-bs-
target="#navbarSupportedContent" aria-
controls="navbarSupportedContent" aria-
expanded="false" aria-label="Toggle navigation">
                 <span class="navbar-toggler-
icon"></span>
             </button>
             <div class="collapse navbar-collapse" 
id="navbarSupportedContent">
                 <ul class="navbar-nav me-auto mb-2 
mb-1q-0">
                     <li class="nav-item">
```

```
 <a class="nav-link active" 
aria-current="page" 
href="tambah_pengguna.php">Tambah Pengguna</a>
                      \langle/li>
                      <li class="nav-item active">
                           <a class="nav-link" 
href="kontrol.php">Buka Pintu</a>
                      \langle/li>\langle/ul>
                   <ul class="navbar-nav me-2 mb-2 mb-
lq-0" <li class="nav-item">
                           <a class="nav-link" 
href="logout.php">Logout</a>
                      \langle/li>
                  \langle/ul>
              </div>
          </div>
    \langle/nav\rangle <h1><br>RUANG KENDALI</h1>
    \langle h r \rangle <div class="container">
          <div class="row">
              <div class="col-10 " style="color: 
white;">
                   <?php
                   include('koneksi.php');
                    if(isset($_POST['submit'])){
                         $perintahbaru = 
$_POST['perintah'];
                         $namaperintah = 'Otomatis';
                         $cek = mysqli_query($koneksi, 
"SELECT * FROM tbperintah WHERE 
NamaPerintah='$namaperintah'") or 
die(mysqli error($koneksi));
                         if(mysqli_num_rows($cek) == 
1){
                              $sql =mysqli_query($koneksi, "UPDATE tbperintah SET 
Perintah ='$perintahbaru' where NamaPerintah = 
'$namaperintah'") or die(mysqli error($koneksi));
```

```
 if($sql){
```
 echo "<div class='alert alert-primary alert-dismissible' role='alert'>Data Berhasil diupdate<button type='button' class='btn-close' data-bsdismiss='alert' aria-label='Close'></button></div>"; }else{ echo '<div class="alert alert-warning">Percobaan Gagal.</div>'; } }else{ echo '<div class="alert alert-warning">Gagal, NIM sudah terdaftar.</div>'; } } ?> <?php include 'koneksi.php'; \$employee = mysqli query(\$koneksi, "Select \* From tbperintah"); while (\$row = mysqli\_fetch\_array(\$employee)) { echo "<tr> <th scope='row'>" . \$row['Perintah'] . "<td> </tr>"; } ?> <h5>Catatan.</h5> <p>Jika kondisi tercantum adalah 0, Maka Kunci Pintu sedang terbuka<br>Jika kondisi tercantum adalah 1, Maka Kunci Pintu dalam keadaaan otomatis</p> <form action="kontrol.php" method="post"> <div class="item form-group"> <label class="col-formlabel col-md-3 col-sm-3 labelalign">Perintah</label> <div class="col-md-6 col $sm-6$  "> <div class="btngroup" data-toggle="buttons">  $\langle$ label class="btn btn-success" data-toggle-class="btnprimary" data-toggle-passive-class="btn-default">  $\langle$ input type="radio" class="join-btn" name="perintah" value="1" required>Otomatis

```
 </label>
                                                    <label 
class="btn btn-warning " data-toggle-class="btn-
primary" data-toggle-passive-class="btn-default">
and the contract of the contract of the contract of the contract of the contract of the contract of the contract of the contract of the contract of the contract of the contract of the contract of the contract of the contra
type="radio" class="join-btn" name="perintah" 
value="0" required>Buka Pintu
                                                    </label>
                                             </div>
                                     \langle/div\rangle </div>
                                <div class="item form-group">
                                      <div class="mt-2">
                                             <input type="submit" 
name="submit" class="btn btn-primary" value="Kirim">
                              \langle div>
                       \langle/form\rangle\langle/div\rangle </div>
     \langle div>
      <script 
src="https://cdn.jsdelivr.net/npm/bootstrap@5.0.1/di
st/js/bootstrap.bundle.min.js" integrity="sha384-
gtEjrD/SeCtmISkJkNUaaKMoLD0//ElJ19smozuHV6z3Iehds+3U
lb9Bn9Plx0x4" crossorigin="anonymous"></script>
</body>
```
 $\langle$ /html>

## ➢ **Tambah Pengguna.php**

```
<!doctype html>
<html lang="en">
<head>
     <meta charset="UTF-8">
     <meta http-equiv="X-UA-Compatible" 
content="IE=edge">
     <meta name="viewport" content="width=device-
width, initial-scale=1.0">
    \langlelink
href="https://cdn.jsdelivr.net/npm/bootstrap@5.0.0-
beta1/dist/css/bootstrap.min.css" rel="stylesheet" 
integrity="sha384-
giJF6kkoqNQ00vy+HMDP7azOuL0xtbfIcaT9wjKHr8RbDVddVHyT
fAAsrekwKmP1" crossorigin="anonymous">
     <link rel="stylesheet" href="style.css">
```
```
 <title>Tambah Data Pengguna | JAI 
Smarthome</title>
</head>
<body>
     <nav class="navbar navbar-expand-lg navbar-light 
bg-light">
          <div class="container-fluid">
              <a class="navbar-brand" 
href="halaman_admin.php">Home</a>
              <button class="navbar-toggler" 
type="button" data-bs-toggle="collapse" data-bs-
target="#navbarSupportedContent" aria-
controls="navbarSupportedContent" aria-
expanded="false" aria-label="Toggle navigation">
                  <span class="navbar-toggler-
icon"></span>
              </button>
              <div class="collapse navbar-collapse" 
id="navbarSupportedContent">
                  <ul class="navbar-nav me-auto mb-2 
mb-1a-0">
                       <li class="nav-item">
                           <a class="nav-link active" 
aria-current="page" 
href="tambah_pengguna.php">Tambah Pengguna</a>
                      \langle/li> <li class="nav-item active">
                           <a class="nav-link" 
href="kontrol.php">Buka Pintu</a>
                      \langle/li>\langleul>
                   <ul class="navbar-nav me-2 mb-2 mb-
lq-0" <li class="nav-item">
                           <a class="nav-link" 
href="logout.php">Logout</a>
                      \langle/li>\langle/ul>
              </div>
         \langle/div\rangle </nav>
    \text{br}\langle h r \rangle <h1>TAMBAH DATA</h1>
     <div class="container">
          <div class="row">
```
 <div class="col-10 " style="margin-left: 10px;"> <?php include('koneksi.php'); if(isset(\$\_POST['submit'])){  $$username = $ POST['usr']$ ;  $$password = $ POST['psw']$ ;  $$level = $ POST['level']$ ;  $$Id = $POST['Id'];$  \$cek = mysqli\_query(\$koneksi, "SELECT \* FROM user WHERE username='\$username'") or die(mysqli error(\$koneksi)); if(mysqli num rows( $$cek$ ) == 0){  $$sql =$ mysqli query(\$koneksi, "INSERT INTO user(username, password, level, Id) VALUES('\$username', '\$password', '\$level', '\$Id')") or die(mysqli error(\$koneksi)); if(\$sql){ echo "<div class='alert alert-primary alert-dismissible' role='alert'>Data Berhasil Ditambahkan<button type='button' class='btn-close' data-bsdismiss='alert' aria-label='Close'></button></div>"; }else{ echo '<div class="alert alert-warning">Gagal melakukan proses tambah data.</div>'; } }else{ echo '<div class="alert alert-warning">Gagal, usr sudah terdaftar.</div>'; } } ?> <!--<a href=""><img src="JAI Corporation.png"></a>--> <form action="tambah\_pengguna.php" method="post"> <div class="item form-group"> <label class="col-formlabel col-md-3 col-sm-3 labelalign">Username</label>

 <div class="col-md-6 col $sm-6$  "> <input type="text" name="usr" class="form-control" size="4" required>  $\langle$ div> </div> <div class="item form-group"> <label class="col-formlabel col-md-3 col-sm-3 labelalign">Password</label> <div class="col-md-6 col $sm - 6"$  <input type="password" name="psw" class="form-control" required>  $\langle$  div> </div> <div class="item form-group"> <label class="col-formlabel col-md-3 col-sm-3 label-align">Id Kartu</label> <div class="col-md-6 col $sm-6$  "> <input type="text" name="Id" class="form-control" size="4" required placeholder="xx xx xx xx xx xx xx">  $\langle$ div> </div> <div class="item form-group"> <label class="col-formlabel col-md-3 col-sm-3 label-align">Level</label> <div class="col-md-6 col $sm-6$  "> <div class="btngroup" data-toggle="buttons"> <label class="btn btn-dark" data-toggle-class="btn-primary" data-toggle-passive-class="btn-default"> <input type="radio" class="join-btn" name="level" value="Admin" required>Admin </label> <label class="btn btn-light" data-toggle-class="btnprimary" data-toggle-passive-class="btn-default">

```
and the contract of the contract of the contract of the contract of the contract of the contract of the contract of the contract of the contract of the contract of the contract of the contract of the contract of the contra
type="radio" class="join-btn" name="level" 
value="Pengguna" required>Pengguna
                                                       </label>
                                                </div>
                                        </div>
                                \langle div>
                                \langle h r \rangle <div class="item form-group">
                                        <div class="mt-2">
                                               <input type="submit" 
name="submit" class="btn btn-primary" 
value="Simpan">
                                 </div>
                          </form>
                 \langle div>
           \langlediv>
     \langle/div\rangle <script 
src="https://cdn.jsdelivr.net/npm/bootstrap@5.0.1/di
st/js/bootstrap.bundle.min.js" integrity="sha384-
gtEjrD/SeCtmISkJkNUaaKMoLD0//ElJ19smozuHV6z3Iehds+3U
lb9Bn9Plx0x4" crossorigin="anonymous"></script>
</body>
```
 $\langle$ /html>

## ➢ **koneksi.php**

```
<?php
$koneksi = mysqli_connect("localhost:3306", 
"jaid5582", "UEqK1qjvbVPN72", "jaid5582 doorlock");
// Check connection
if (mysqli connect errno()) {
     echo "Koneksi database gagal : " . 
mysqli_connect_error();
}
```
## ➢ **kondisi.php**

```
<?php
include("koneksi.php");
$cek = mysqli_query($koneksi, "SELECT * FROM 
tbperintah WHERE NamaPerintah='Otomatis'");
if ($cek->num_rows > 0){
```

```
while (\text{row} = \text{5cek-} > \text{fetch} \text{assoc}()) {
             echo $row['Perintah'];
       }
}
?>
```
#### ➢ **save.php**

```
<?php
include("koneksi.php");
// Prepare the SQL statement
if ($ SERVER["REQUEST METHOD"] == "POST") {
    $id = $ POST['id'];date default timezone set("ASIA/JAKARTA");
    \text{6}date = strval(date("Y-m-d"));
    $time = strval(data("H: i:s") ;
    \text{Ssgl} = \text{''SELECT} * \text{ FROM user WHERE Id} = \text{'\$id'''}; $query = mysqli_query($koneksi, $sql);
    $data = mysqli fetch assoc($query);
     $nama = $data['username'];
     $result = mysqli_query($koneksi, "INSERT INTO 
dataakses (ID, Pengguna, Tanggal, Jam) VALUES 
('$id', '$nama', '$date', '$time')");
     if (!$result) {
         die('Invalid query: ' . 
mysqli_error($conn));
     } else {
         echo "OK";
     }
}
```
## ➢ **perintah.php**

```
<?php
include 'koneksi.php';
// menyimpan data kedalam variabel
$command = $_POST['perintah'];
// query SQL untuk insert data
$query="UPDATE tbperintah SET Perintah ='$command' 
where NamaPerintah = 'Otomatis'";
```

```
mysqli_query($koneksi, $query);
// mengalihkan ke halaman index.php
header("location:halaman_admin.php");
?>
```
# ➢ **logout.php**

```
<?php
// mengaktifkan session php
session start();
```

```
// menghapus semua session
session destroy();
```
// mengalihkan halaman ke halaman login header("location:index.php");